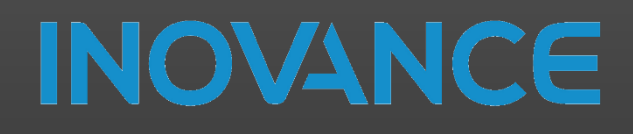

# Autoshop

# LiteST Programming

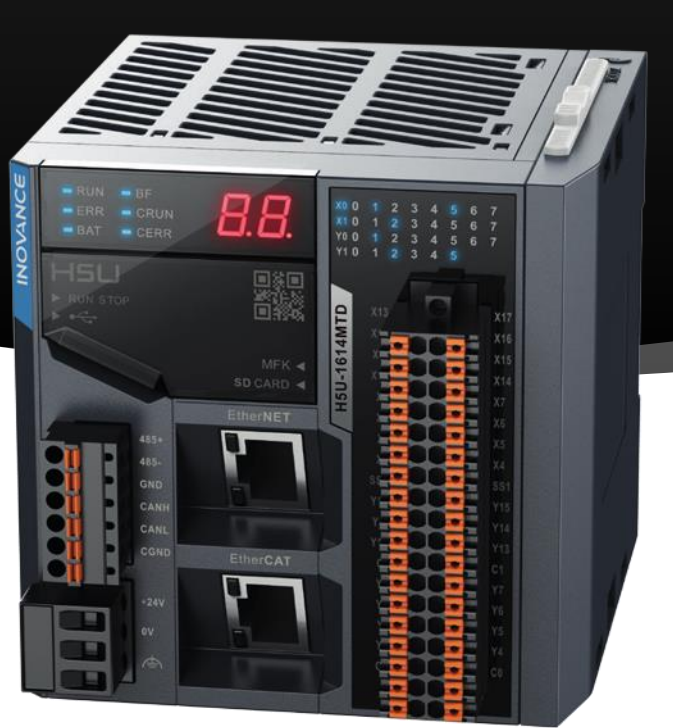

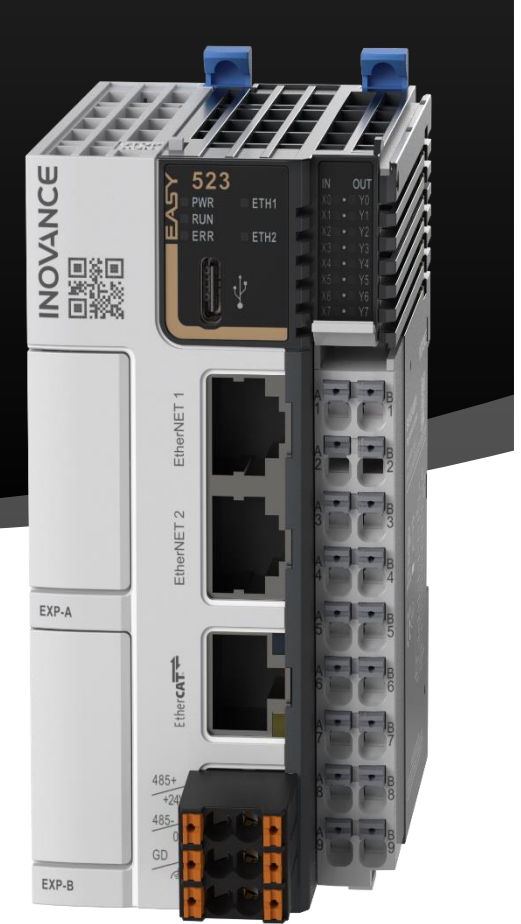

### **INOVANCE TECHNOLOGY EUROPE GMBH V2.0**

2023

### TABLE OF CONTENTS

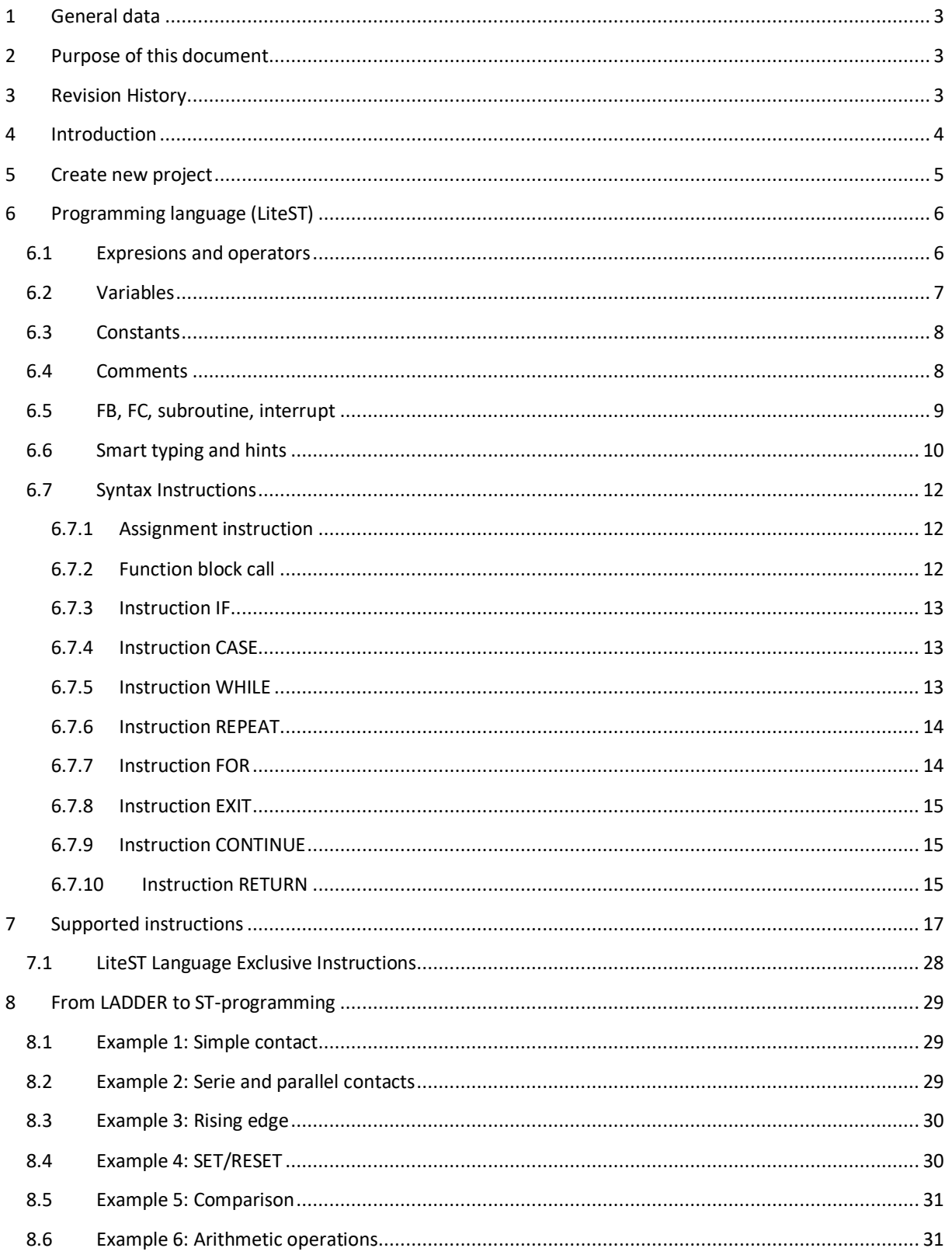

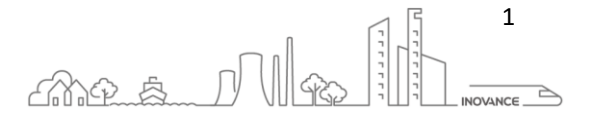

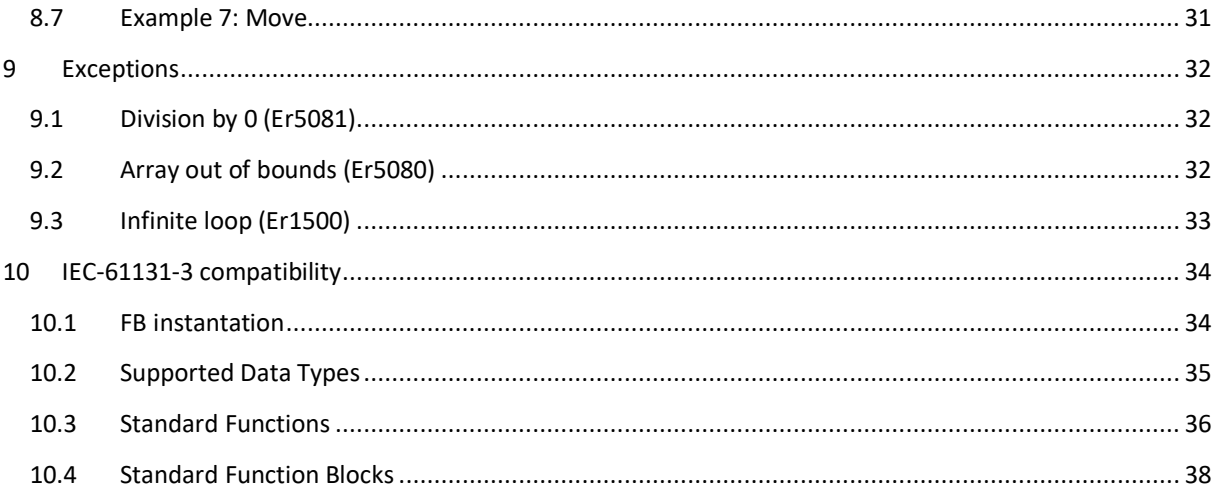

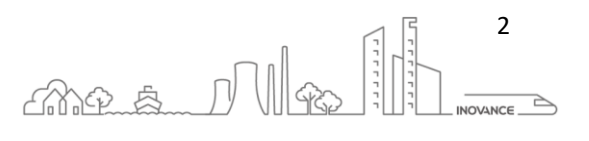

#### <span id="page-3-0"></span>1 GENERAL DATA

Date: 09.04.2023

Hardware: H5U & Easy PLC

Software: AutoShop v4.8.1.0

Info: Autoshop LiteST programming

#### <span id="page-3-1"></span>2 PURPOSE OF THIS DOCUMENT

The purpose of this document is to explain Structure Language (ST) programming on Easy series PLCs and H5U with AutoShop development software.

AutoShop v4.8.1.0 and above supports three languages ST, LD and SFC. ST and LD language can be mixed in the same project.

**NOTE** : Structured language programming is supported by H5U series firmware version **5.14.0.0** and above, and EASY series firmware version **5.67.0.0** and above. The AutoShop programming software must be at least version **v4.8.1.0**.

#### <span id="page-3-2"></span>3 REVISION HISTORY

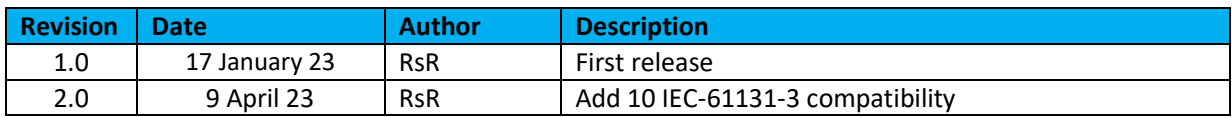

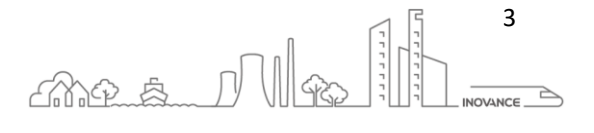

#### <span id="page-4-0"></span>4 INTRODUCTION

LiteST is a high-level text programming language for automation systems, and its grammatical structure is similar to PASCAL. Simple standard structures ensure fast and efficient programming.

LiteST uses many traditional features of high-level languages, including: variables, operators, and control flow statements. The LiteST language has a free text editing method.

Compared with the IL programming method, it has no fixed format restrictions. By adding additional placeholders, the entire program has a hierarchical structure in terms of appearance and structure, which is easy to read and understand.

Graphical programming methods such as LD, and full text are also easy to translate and reuse.

#### **Example**:

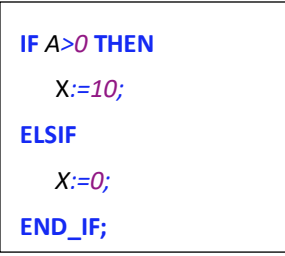

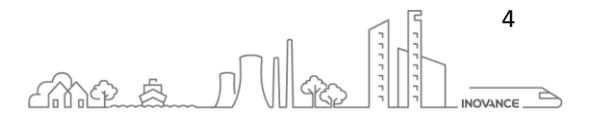

#### <span id="page-5-0"></span>5 CREATE NEW PROJECT

When creating a new project in Autoshop we can select the language of the main program. We have three possibilities ladder language (LD), Structured Language (ST), Sequential Function Chart (SFC).

In the project you can switch between ST and LD using the FB, FC and the subprograms.

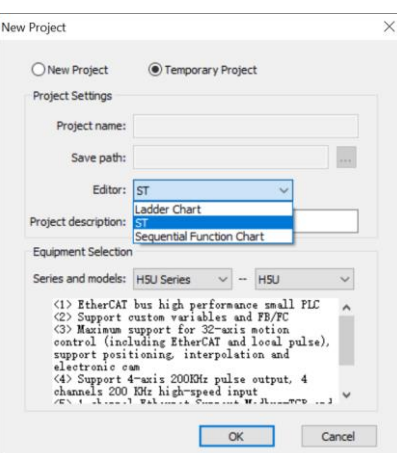

When creating a new project in ST language, the main program MAIN appears where you can write the program in ST language.

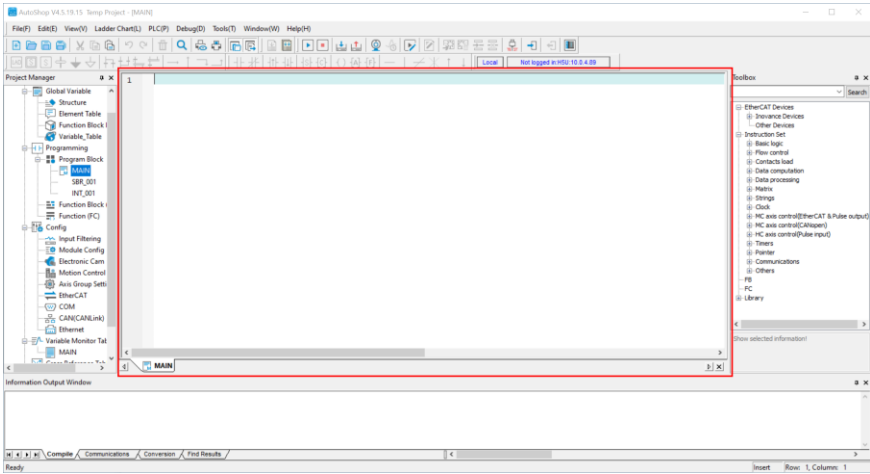

The ST language editor is a text editor. When we start writing in the editor, a help window appears to facilitate the introduction of ST language instructions. n the window you can select the relevant instruction and by pressing the enter key the editor completes the instruction.

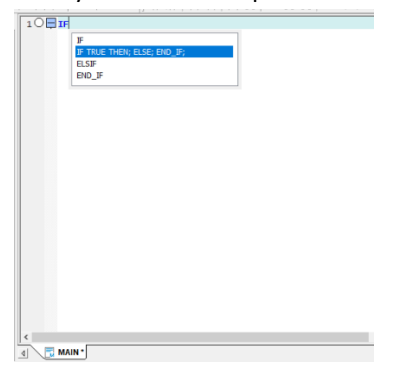

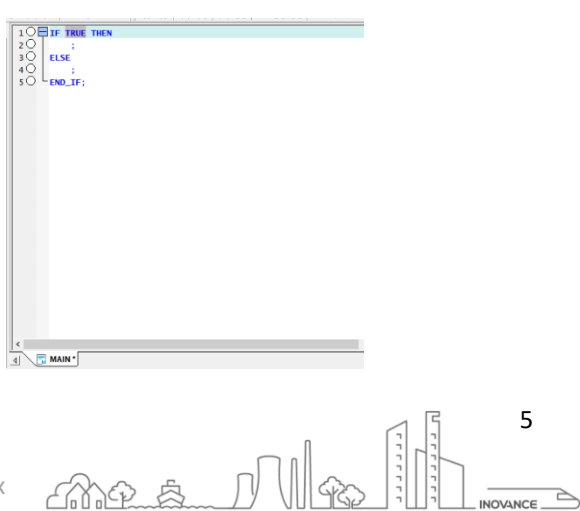

5

INOVANCE TECHNOLOGY EUROPE GmbH AutoShop LiteST programming Guide\_EN\_v2.0\_20230409.docx

#### <span id="page-6-0"></span>6 PROGRAMMING LANGUAGE (LITEST)

#### <span id="page-6-1"></span>6.1 EXPRESIONS AND OPERATORS

Like in the LD programming environment, block diagrams with different functions constitute the basic elements of LD programming. In LiteST, expressions are the building blocks of the LiteST language. Expressions consist of operators and operands. The operand can be a constant, variable, function call, or other expression. E.g:

- 1) Constants, for example: 20, 1.43, 16#10
- 2) Variables, for example: iVar, xEnable,..
- 3) Function call, the value is the return value of the call, for example: Fun1(1,2,4)
- 4) Other expressions: 10+3, var1 OR var2, (x+y)/z, iVar1:=iVar2+22

The evaluation of the expression evaluates the operands by operator in the order defined by the particular operator precedence. The operator with the highest precedence in an expression shall be evaluated first, followed by the operator with the next lower precedence, and so on, from highest to lowest.

Operators with equal precedence shall be performed in the left-to-right order as written in the expression.

For example: if A, B, C and D are of type INT and have values 1, 2, 3, 4 respectively, then A+BC\*ABS(D) shall equal -9, and (A+BC)\*ABS(D ) should be equal to 0.

When an operator has two operands, the leftmost operand will be evaluated first. For example, in the expression SIN(X)\*COS(Y), the expression SIN(X) should be evaluated first, COS(Y) should be evaluated next, and the product should be evaluated last.

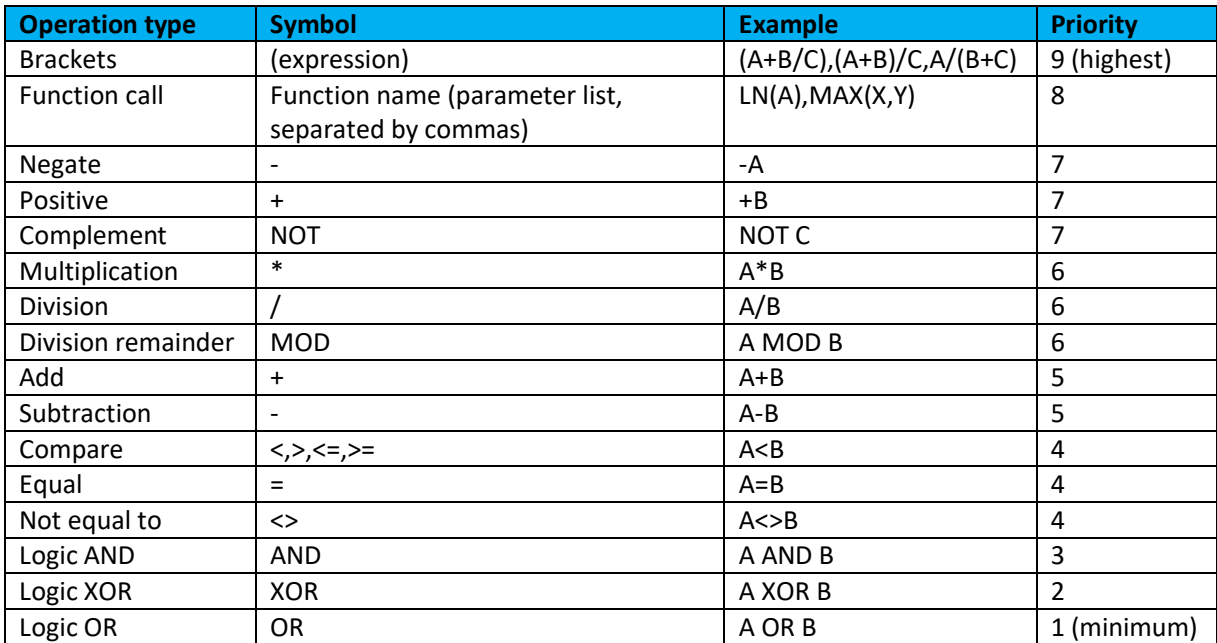

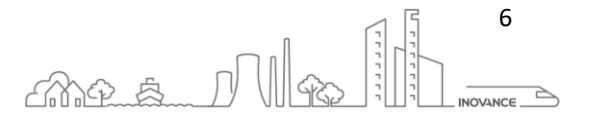

#### <span id="page-7-0"></span>6.2 VARIABLES

In the H5U programming system, in addition to programming directly using direct addresses, such as X, Y, M, D, R, you can also program with "variables" without specific storage addresses. This improves the readability of writing code.

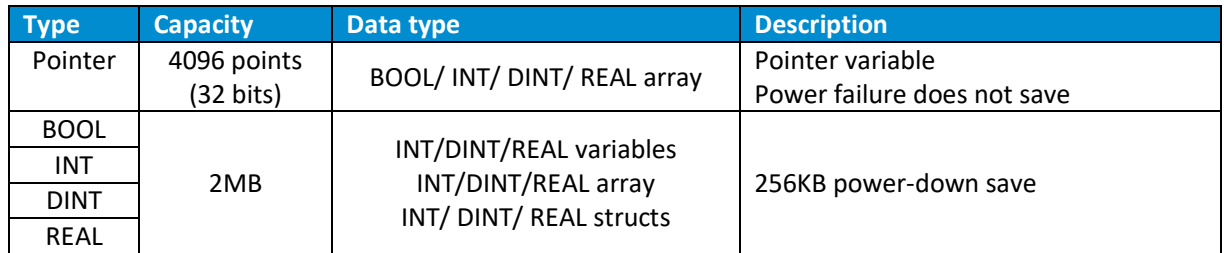

**NOTE** : The **REAL** type complies with the standard **IEEE-754** Floating Point **32-bits single precision** representation. For example, a single precision floating point number has a maximum of 7 decimal significant digits. If the floating-point number 1234567.89 is transferred to the D0 register, the value of D0 is 1234567.9.

The definition of variables must follow the following rules:

- 1. It can only consist of *\_, letters, numbers, Chinese characters* and cannot start with *\_, numbers*
- 2. Cannot have the same name as *device form, constant, standard data type, statement*
- 3. They cannot be keywords like *ARRAY, TRUE, FALSE, ON, OFF, NULL*.
- 4. Variables are not case sensitive

There are two ways to declare variables. In the variable tables or directly in the ST code editor.

To access the table of variables, you can click on the name of the table in the project tree:

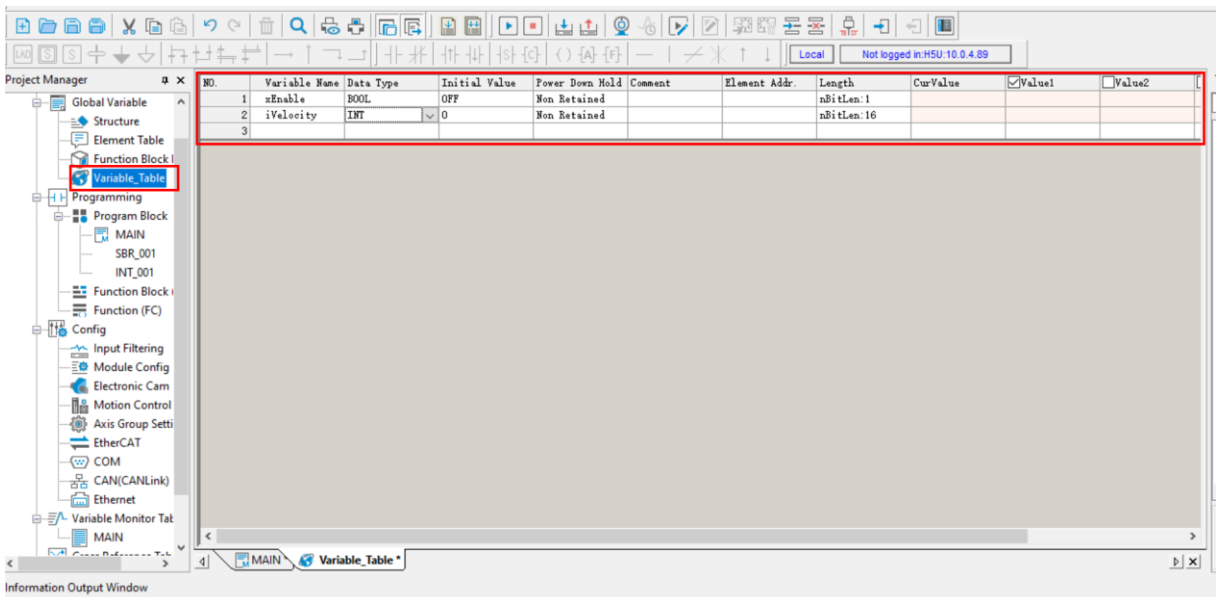

When write directly in the program editor, and then press the ENTER key or click the area outside the basic block of the program the editor interprets that it is a name of a variable and opens the dialog box that allows to declare the variable that will be added to the general table of variables.

INOVANCE TECHNOLOGY EUROPE GmbH AutoShop LiteST programming Guide\_EN\_v2.0\_20230409.docx

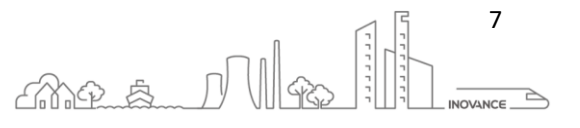

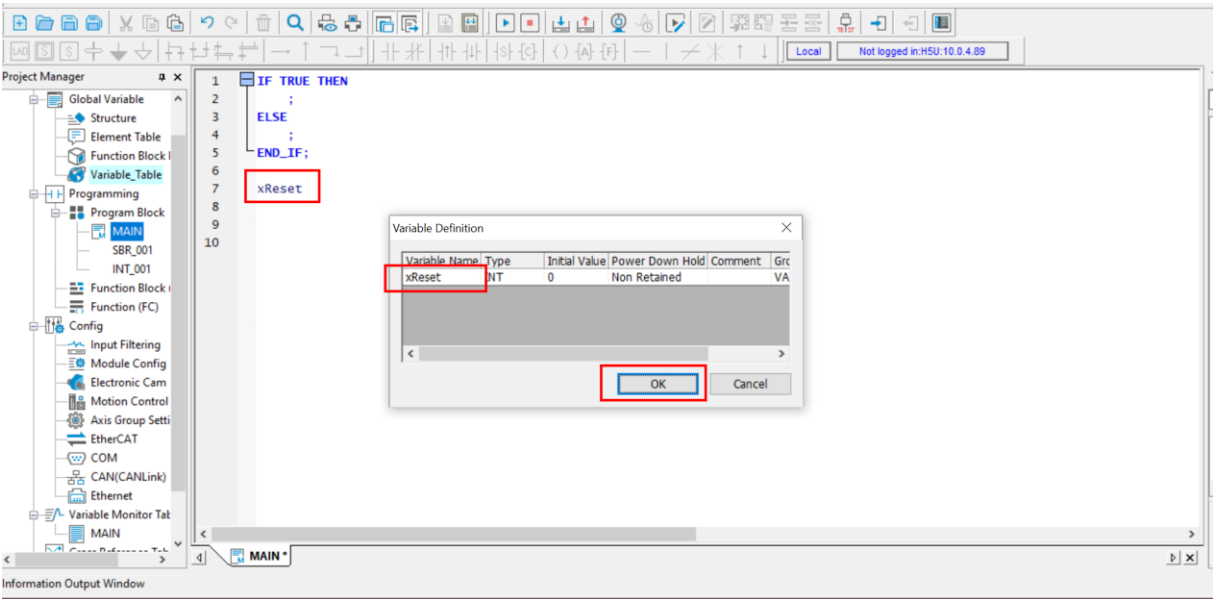

#### <span id="page-8-0"></span>6.3 CONSTANTS

There are several ways to represent constants in the ST programs:

1) Default decimal value such as A:=100; (Integer value) A:=12.20; (Floating point value) 2) Separated with underline means A:=10#100\_10; (Decimal value) A:=16#FF\_AE\_12; (Hexadecimal value) A:=2#1100\_1111\_11\_10; (Binary value) 3) Boolean values xEnable:=TRUE;

xEnable:=FALSE;

4) LiteST also supports the constant expression of LD language. That is, K100 represents the constant 100, H data represents the hexadecimal number, and E represents the floating point data.

#### <span id="page-8-1"></span>6.4 COMMENTS

There are two ways of writing comments in structured text.

- 1) Single-line comments: start with "//" . For example: "// This is a comment."
- 2) Multi-line comments: start with " $(*"$  and end with "\*)". For example: " $(*$ This is a comment.\*)"

8

mea Mg

Comments can be anywhere in the declaration or implementation section of the LiteST editor.

Nesting annotations: annotations can be placed inside other annotations:

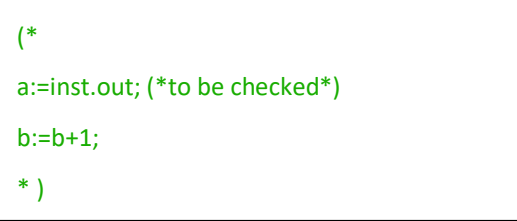

#### <span id="page-9-0"></span>6.5 FB, FC, SUBROUTINE, INTERRUPT

The function (FC) and the function block (FB) are like a subroutine. Users can create a piece of repeating logic in this block and call the FC or FB every time that logic needs to be executed.

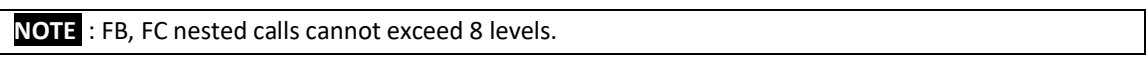

**NOTE** : The number of nested levels of SBR cannot exceed 6 levels.

#### **Function block (FB)**

A function block (FB) can abstractly encapsulate a part of the repeated code used in the program in a general program block, which can be called repeatedly in the program. Using the encapsulated function blocks in programming can improve the efficiency of program development, reduce programming errors, and improve program quality.

A function block can generate one or more values during execution. The function block keeps its own special internal variables. The controller execution system allocates memory for the function block state variables. These internal variables constitute their own state characteristics. Modifying the values of the input parameters of the FB we obtain different results in the execution or in the output parameters.

FBs must be instantiated before being used in a program. In other words, a variable of the FB type must be defined in order to be able to use the FB in the program.

**NOTE** : Motion function blocks do not need to be instantiated. They are called directly from the program using the name of the FB.

#### **Function (FC)**

Unlike a function block (FB), a function (FC) is a logic block without memory. This block can be created by the user and called as many times as necessary. Like the FB, the functions also have input parameters that allow to alter the execution and its results (output parameters).

Functions do not need to be instantiated, they can be called directly from code to execute their internal code.

#### **Subroutine**

The subroutine is called as a function, but without parameters.

#### **Interrupt**

Subroutines can be called through an interrupt. It does not need to be called manually as a subroutine, it must call *EI();* before turning it on. It needs to call *DI();* to disable subroutine interrupt trigger.

 $R_{\text{max}}$   $\text{max}$ 

#### <span id="page-10-0"></span>6.6 SMART TYPING AND HINTS

The ST code editor offers some functionality to make application development easier.

#### **Quick input**

The "Quick input" tool makes it easy to enter commands in the ST editor. When you begin to write the name of a command, a window appears that shows the different possibilities depending on the written command.

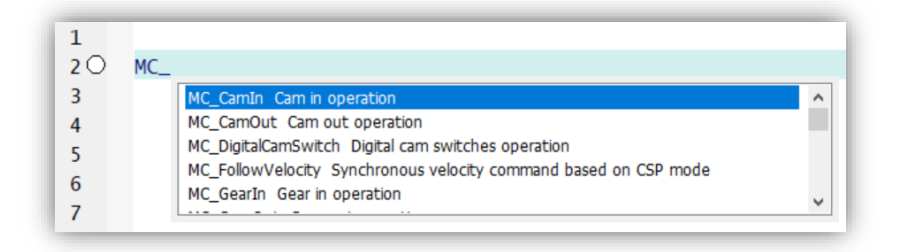

You can select the desired command and press ENTER for the editor to finish typing the full name of the command.

After entering the name of the FB or FC command, press the TAB key, and all the inputs output of that function will appear. If the default parameter after the parameter is "???", it indicates that the input parameter is required. Otherwise, you can decide whether or not to put the parameter according to the needs of the application.

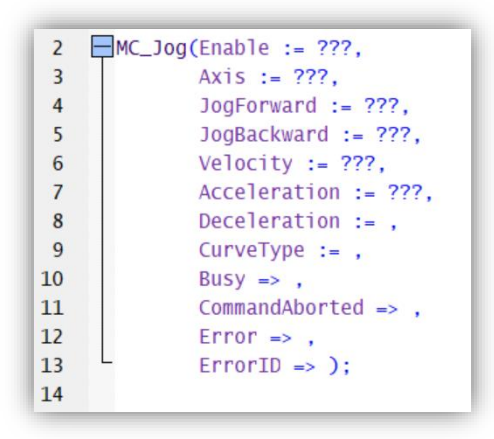

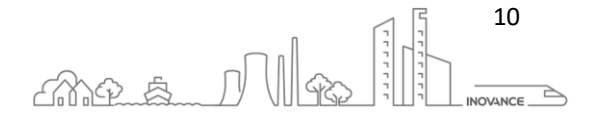

#### **Mouse tool tips**

When moving the mouse cursor over the editor commands or variables, a window appears with information about the specific element.

The following image shows the information of the input parameter JogForward of the FB MC\_Jog:

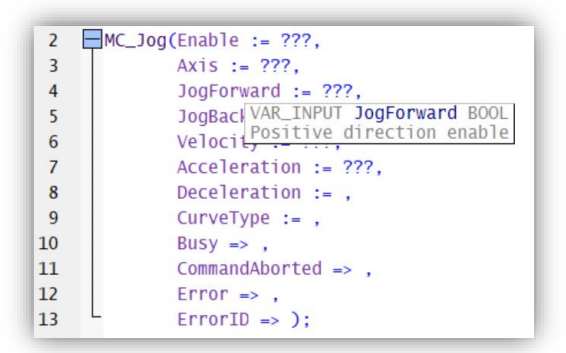

If the cursor is over an FB the information window shows all the inputs/outputs of the FB with the respective information:

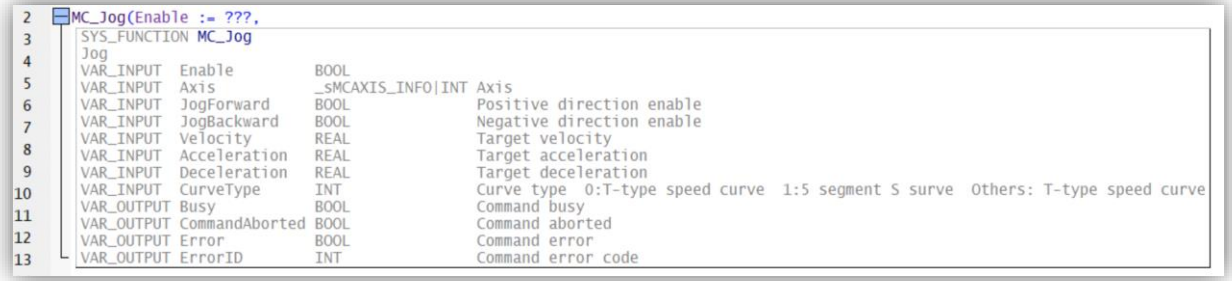

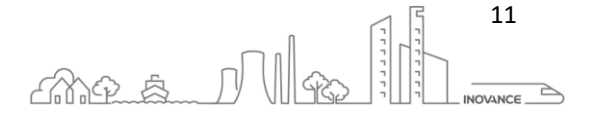

#### <span id="page-12-0"></span>6.7 SYNTAX INSTRUCTIONS

#### <span id="page-12-1"></span>6.7.1 ASSIGNMENT INSTRUCTION

An assignment statement replaces the current value of one or more element variables with the result of evaluating an expression. An assignment statement should consist of: a variable reference on the left, followed by the assignment operator ":=", followed by an expression requiring a value.

**Example**:

A:=B\*10;

After finishing execution, the value of A is 10 times that of B.

#### <span id="page-12-2"></span>6.7.2 FUNCTION BLOCK CALL

Functions and Instantiated function blocks can be called with the input/output parameters in the same call or the input/output parameters can be assigned or retrieved on a different line than the call:

#### **Syntax (Parameters in the FC/FB call)**:

**Syntax 1**:

FB instance name(FB input variable := **value**, FB output variable => **value**, …);

**Syntax 2**:

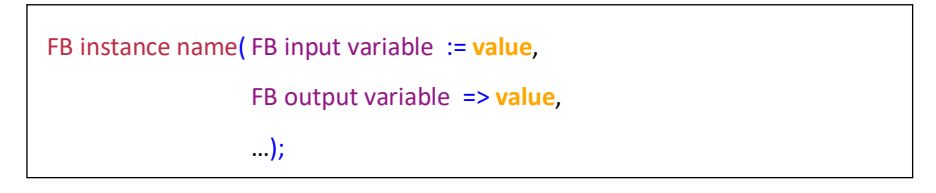

#### **Syntax (Parameters outside the FC/FB call)**:

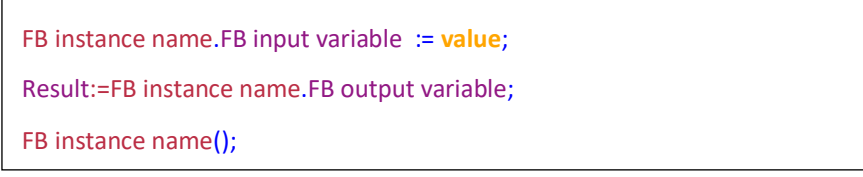

#### **Example**:

Call an instance of the function block (MAXFB) for calculating the maximum value, and input the input parameters D0, D1 and output parameter D2. After the function is executed, the result can be assigned to the variable maxVar.

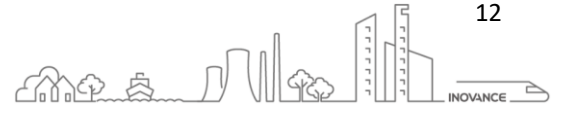

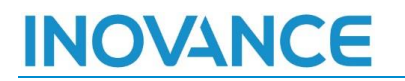

MYFB(VAR1 := **D0**,VAR2 := **D1**,RESULT => **D2**);

maxVar := MYFB.RESULT;

**NOTE** : **MYFB** is the function block instance of MAXFB.

#### <span id="page-13-0"></span>6.7.3 INSTRUCTION IF

Through the *IF* keyword, you can add an execution condition and execute the corresponding code according to the condition.

#### **Syntax**:

```
IF <boolean_expression1> THEN
<IF_Command
{ELSIF <boolean expression 2> THEN
<ELSIF_command 1>
ELSIF <boolean expression n> THEN
END_IF;
```
#### <span id="page-13-1"></span>6.7.4 INSTRUCTION CASE

Using the **CASE** instruction, you can list and process corresponding commands according to a condition variable and its corresponding multiple values. Condition variables can only be integers.

#### **Syntax**:

**CASE** <Var1> **OF** <value1>: <Instruction 1> <value2>: <Instruction 2> <value3, value4, value5>: <Instruction 3> <value n>: <Instruction n> **ELSE** <ELSE Instruction> **END\_CASE;**

#### <span id="page-13-2"></span>6.7.5 INSTRUCTION WHILE

The **WHILE** loop can be used as a loop processing like the **FOR** loop, but unlike the **FOR** loop, the loop condition can be any Boolean expression.

Once the loop condition is met, the loop executes, otherwise it exits the loop.

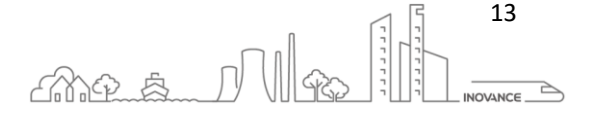

**Syntax**:

**WHILE** <br/>boolean expression> **DO** <instructions> **END\_WHILE;**

When the value of <Boolean\_expression> is **TRUE**, the <Instructions> instruction will be executed until the value of <Boolean\_expression> is FALSE. If <Boolean\_expression> evaluates to FALSE for the first time, <Instructions> will never be executed. If <Boolean\_expression> is always **TRUE**, the repeated execution of <Instructions> will not stop, and it will enter into an endless loop state.

**NOTE** : When programming, be sure not to have an infinite loop.

#### <span id="page-14-0"></span>6.7.6 INSTRUCTION REPEAT

A **REPEAT** loop is different from a **WHILE** loop because the loop condition is checked after the loop instruction is executed, which means that the loop is executed at least once regardless of the loop condition value.

#### **Syntax**:

**REPEAT** <instructions> **UNTIL** <Boolean expression> **END\_REPEAT;**

<Instructions> has been executed until the value of <Boolean expression> is **TRUE**. If <Boolean expression> evaluates to **TRUE** for the first time, then <Instructions> are executed only once. If the value of <Boolean\_expression> is always **FALSE**, then <Instructions> will be executed forever, resulting in an infinite loop.

**NOTE** : When programming, be sure not to have an infinite loop.

#### <span id="page-14-1"></span>6.7.7 INSTRUCTION FOR

Through the FOR loop, it is possible to program repeated processing logic.

#### **Syntax**:

**FOR** <INT\_Var> := <INIT\_VALUE> **TO** <END\_VALUE> {**BY** <Step size>} **DO** <instructions> **END\_FOR;**

Parts inside {} are optional.

INT Var is a counter, which is an integer type. As long as the counter <INT Var> is not greater than <END\_VALUE>, <Instructions> will be executed. exist

Check the condition first before executing <Instructions>, if <INIT\_VALUE> is greater than <END\_VALUE>, <instructions> will not be executed.

14

mes Me

When <Instructions> is executed once, <INT\_Var> will automatically increase <Step size>. <Step size> can be any integer value, if you do not set this parameter, the default value is 1. When <INT\_Var> is greater than <END\_VALUE>, the loop stops.

**NOTE** : When programming, be sure not to have an infinite loop.

#### <span id="page-15-0"></span>6.7.8 INSTRUCTION EXIT

The **EXIT** instruction is used to exit a **FOR**, **WHILE**, or **REPEAT** loop. Interrupts the repeated processing of the loop **FOR**, **WHILE**, or **REPEAT** instruction, and simultaneously executes the next step of the repeated processing.

**Syntax**:

**EXIT;**

#### <span id="page-15-1"></span>6.7.9 INSTRUCTION CONTINUE

The **CONTINUE** command is used in **FOR**, **WHILE**, and **REPEAT** loops to end the current loop early and restart the next loop. Interrupting the loop is different from exiting the loop. To interrupt the loop means to ignore the current loop. That is, the statement of the current loop is not executed, but the execution continues in the next cycle of the loop.

#### **Example:**

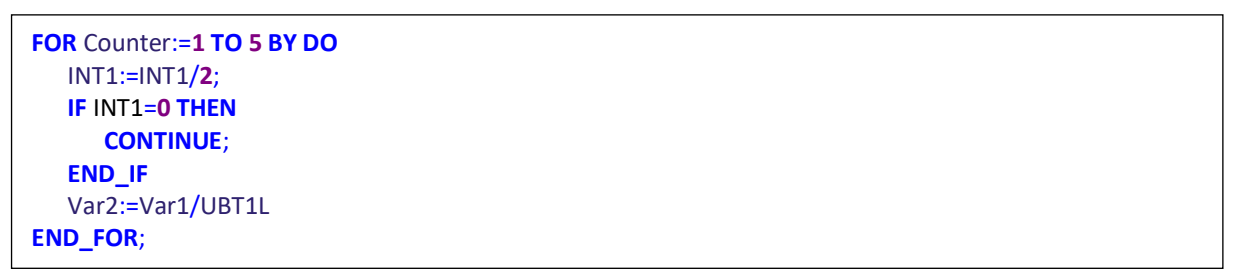

#### <span id="page-15-2"></span>6.7.10 INSTRUCTION RETURN

The **RETURN** instruction means to leave this POU when the precondition is **TRUE**.

#### **Syntax**:

**RETURN;**

#### **Example:**

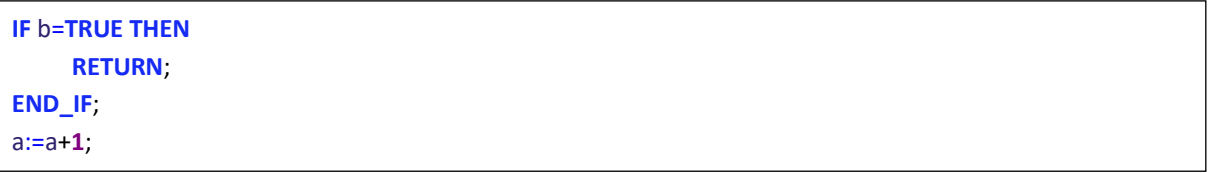

15

mea Ma

If b is **TRUE**, the statement "a:=a+1;" will not be executed and the POU will be returned immediately.

**NOTE** : Be careful when using the **RETURN** statement because it modifies the flow of the program and it can be difficult to follow the thread of execution..

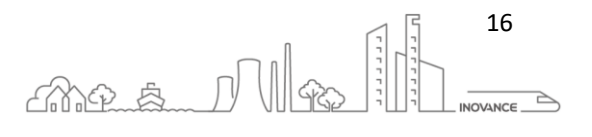

#### <span id="page-17-0"></span>7 SUPPORTED INSTRUCTIONS

All the instructions supported by PLC are summarized in the instruction quick reference table and classified according to the corresponding functional categories.

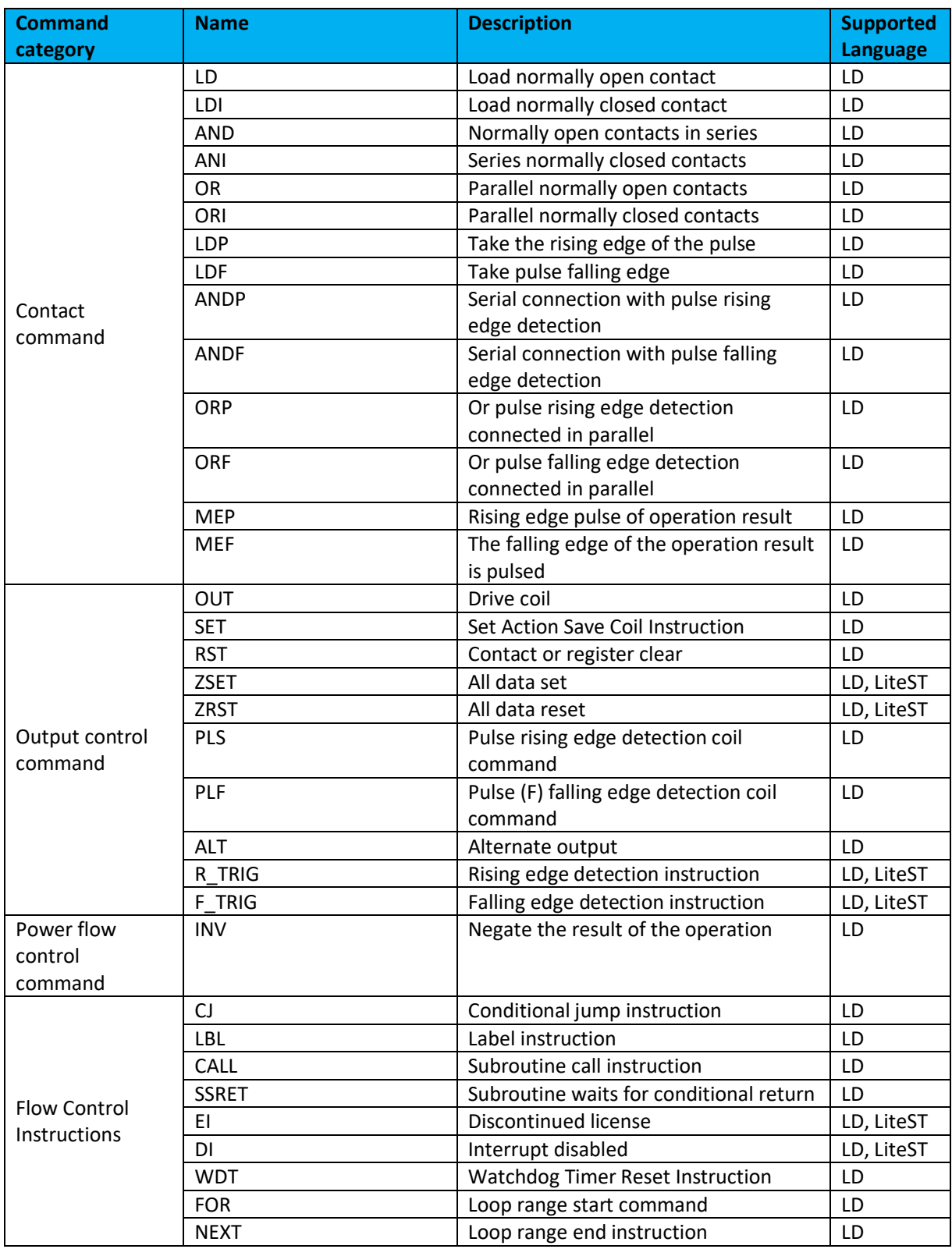

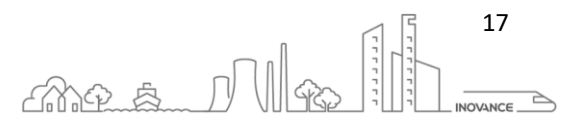

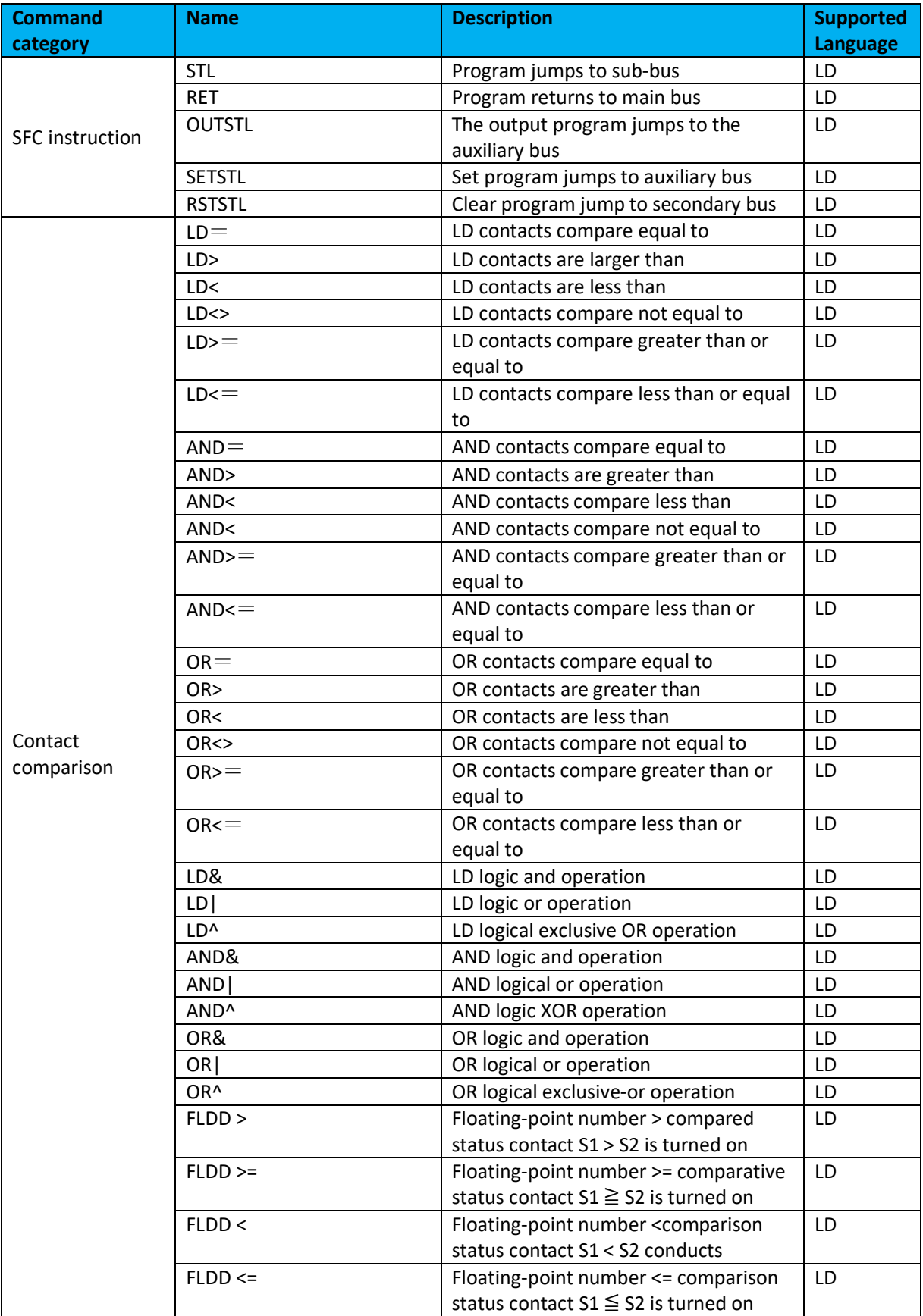

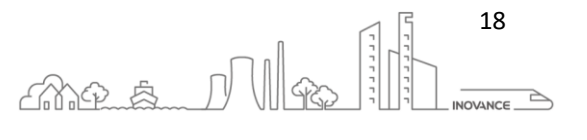

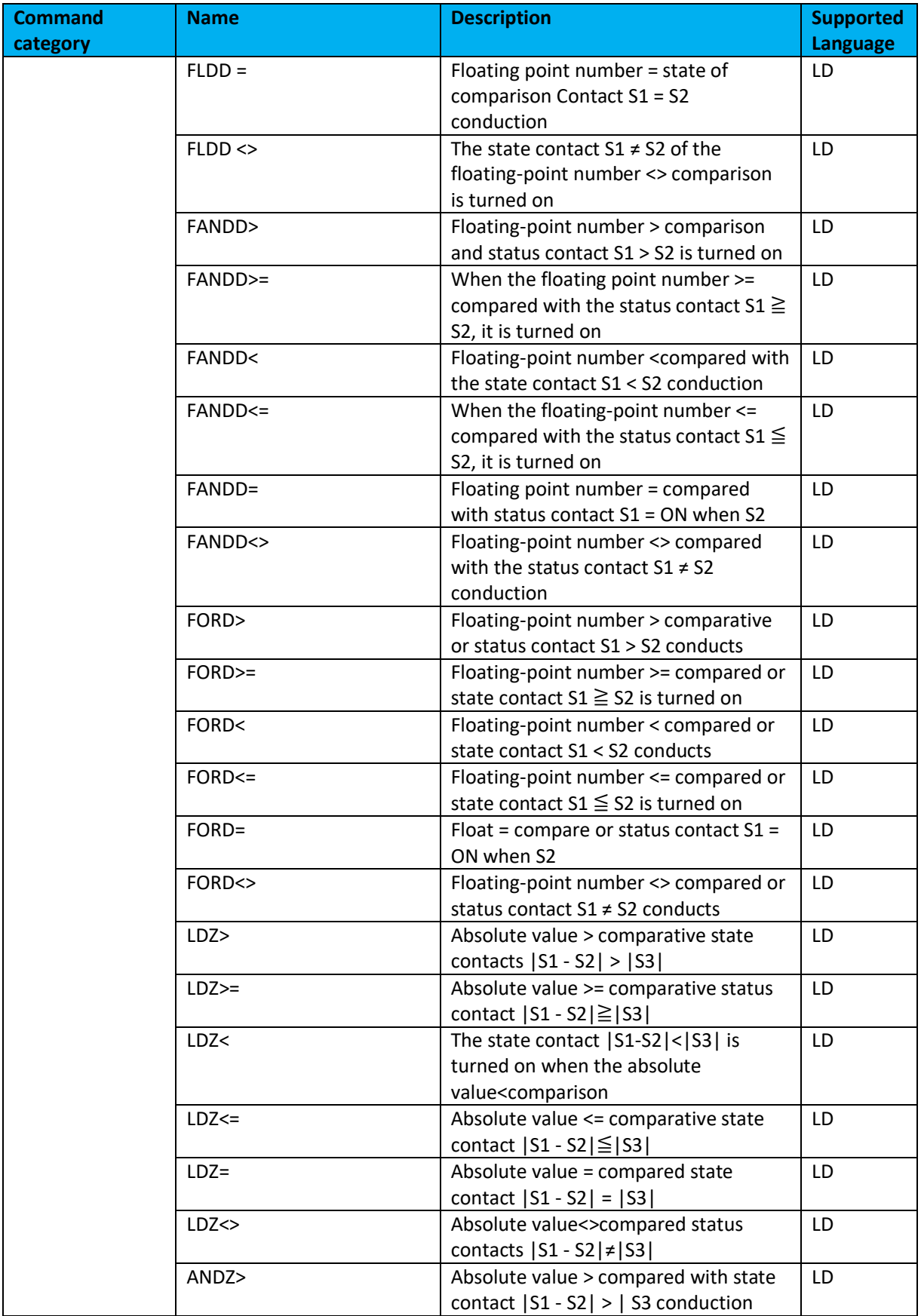

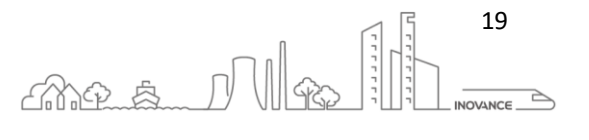

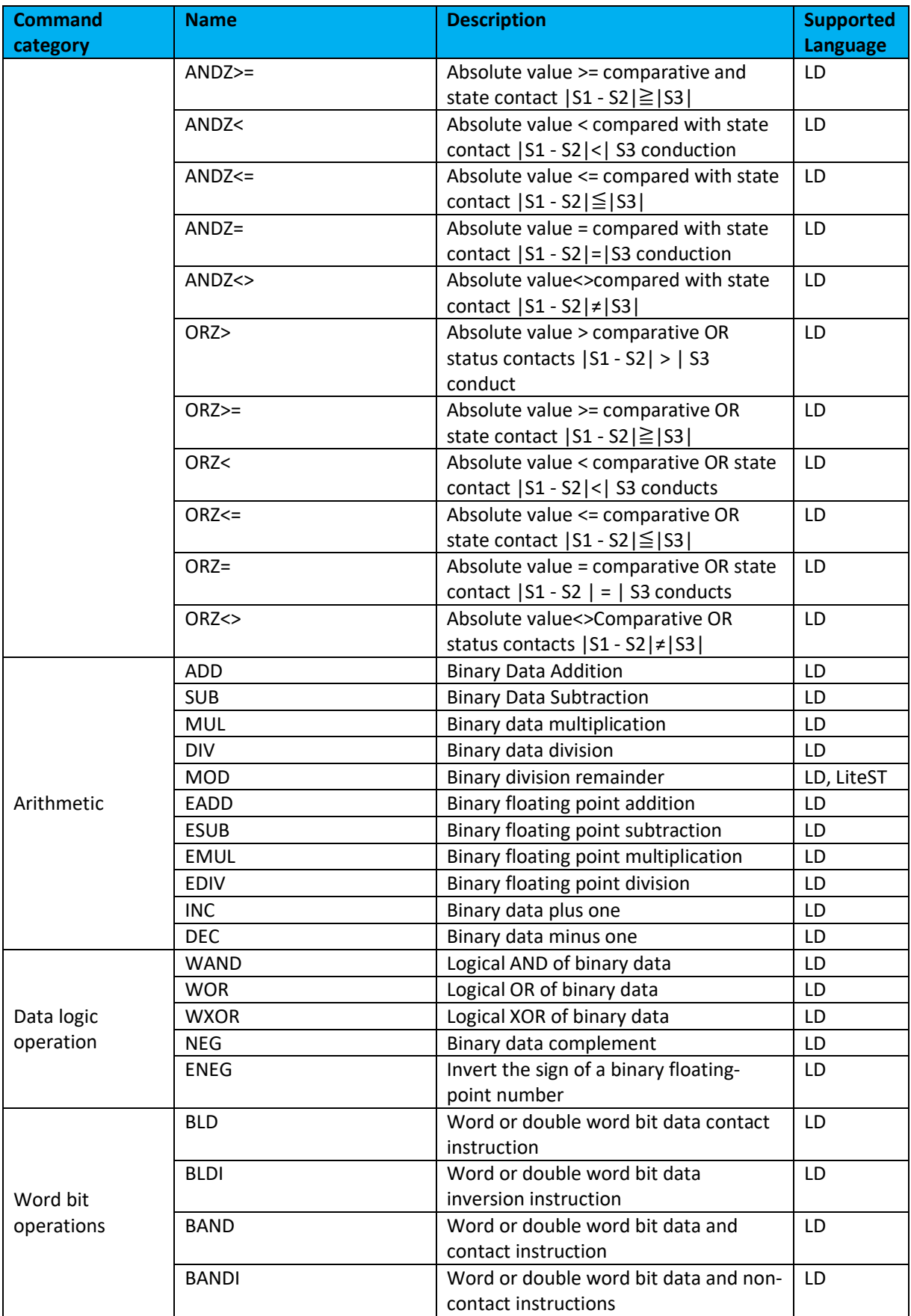

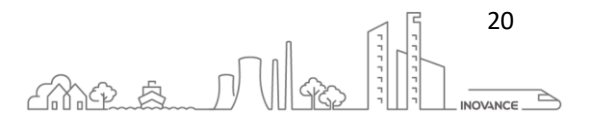

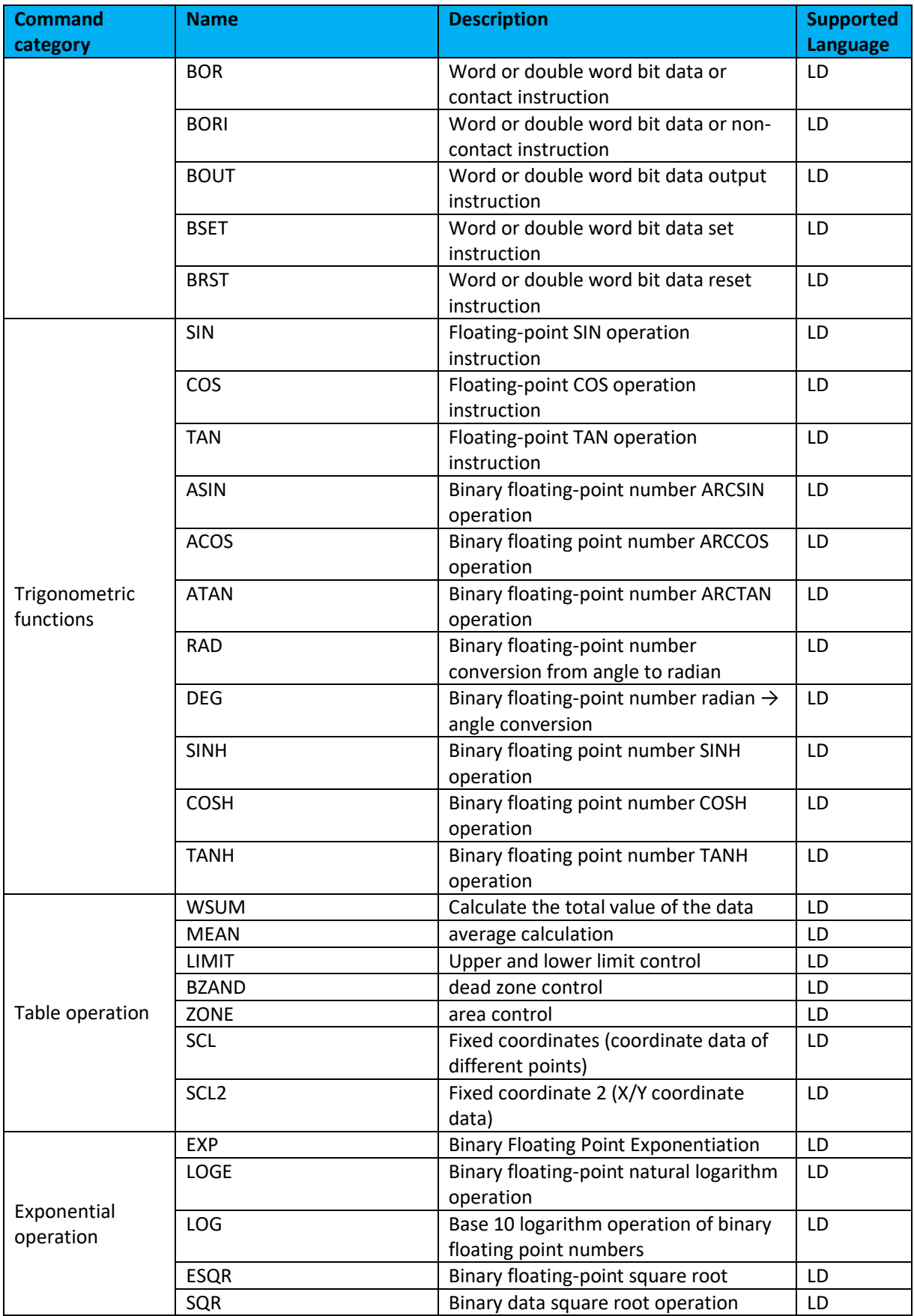

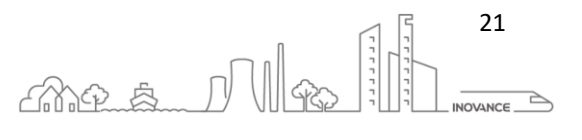

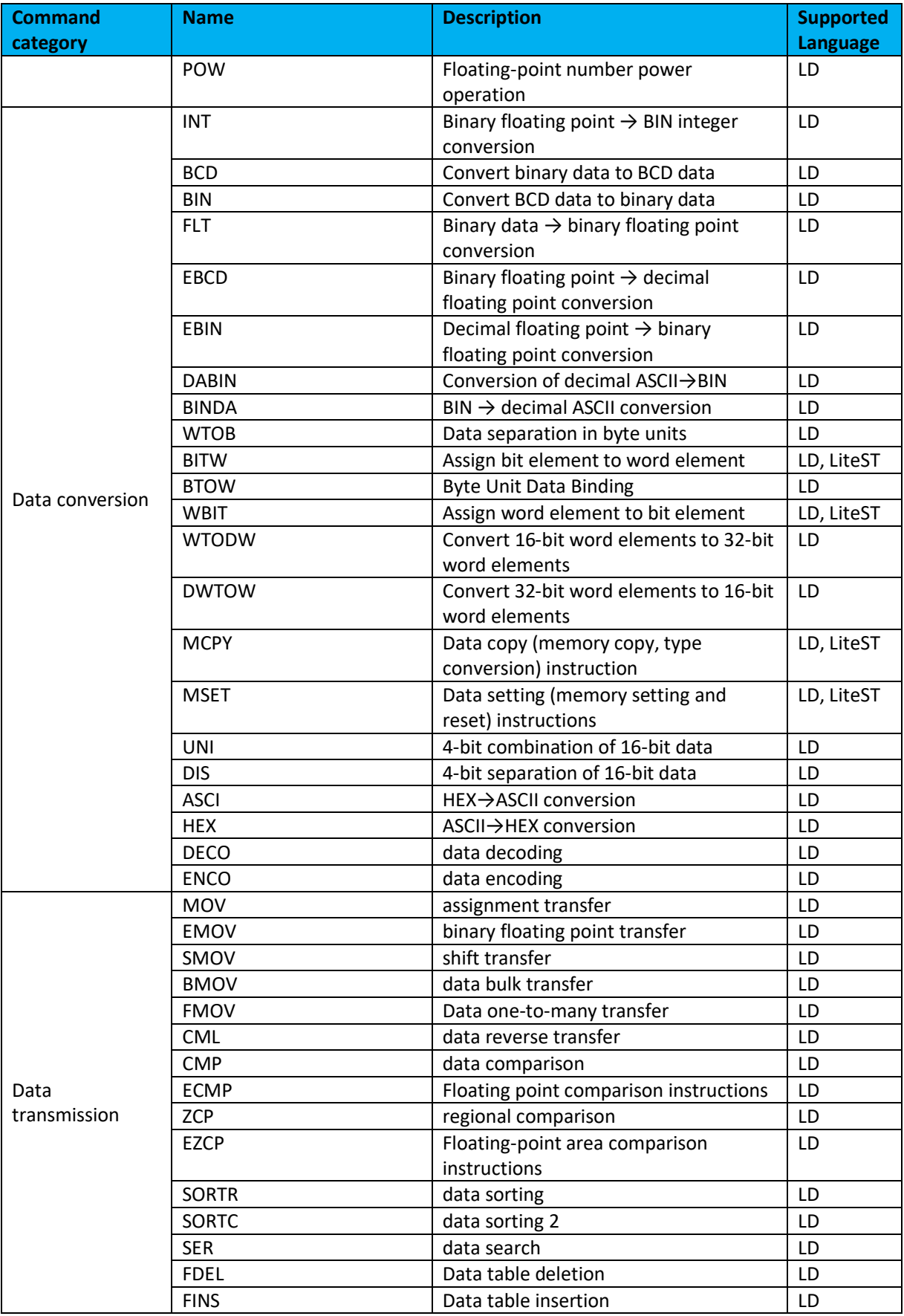

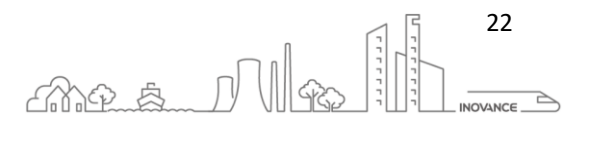

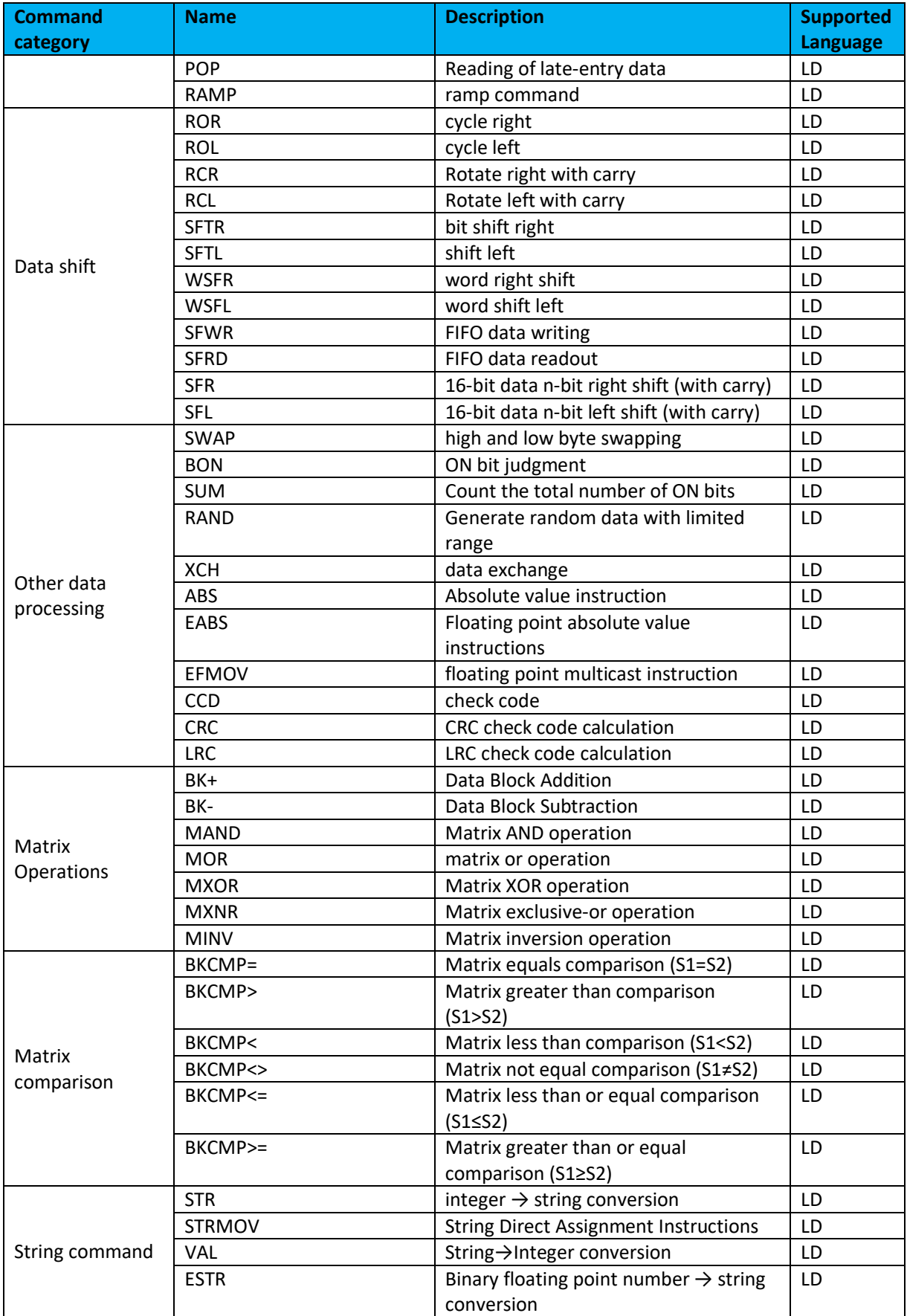

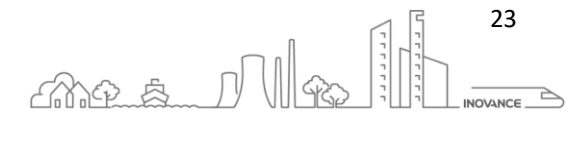

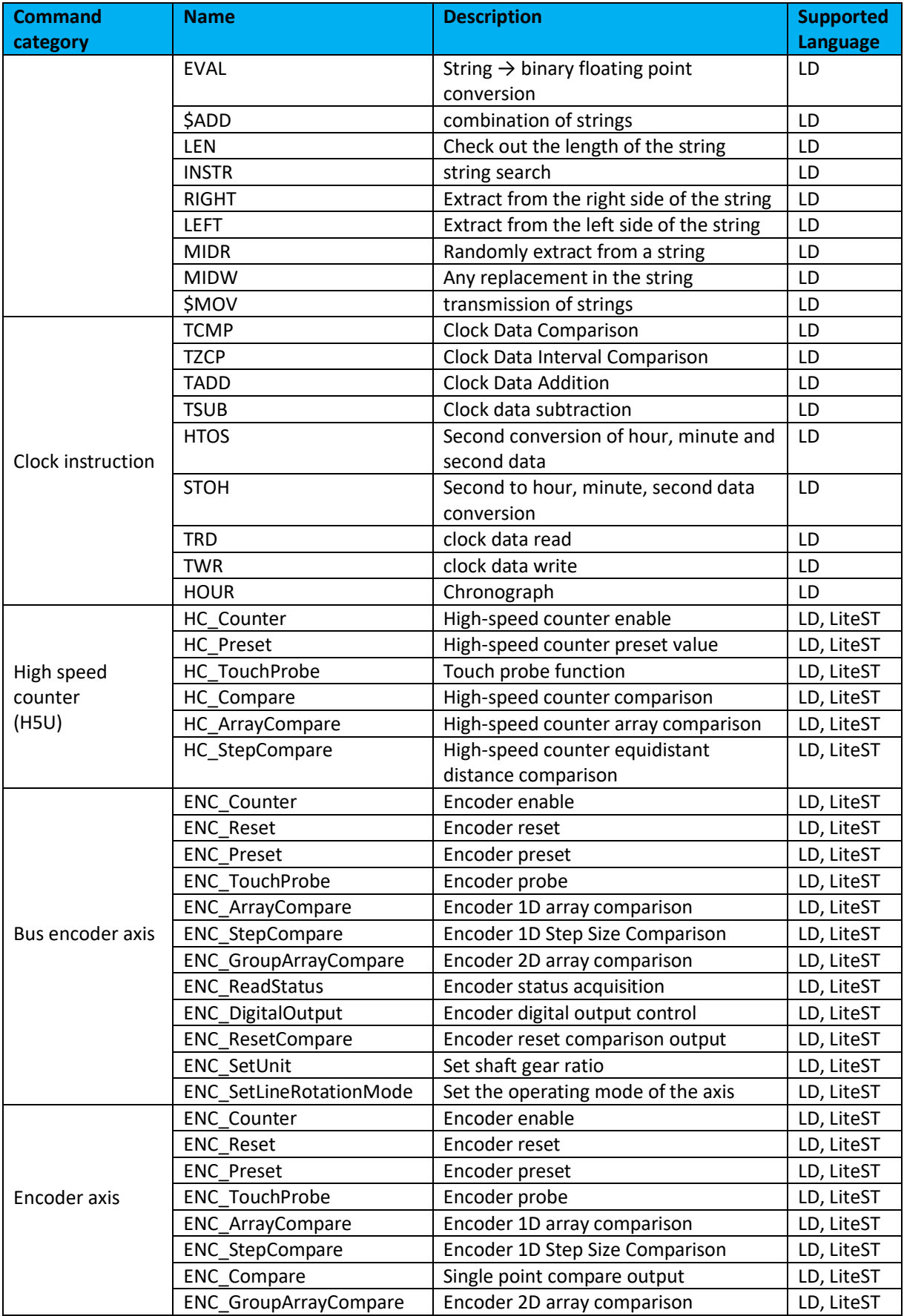

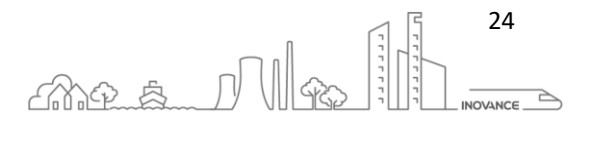

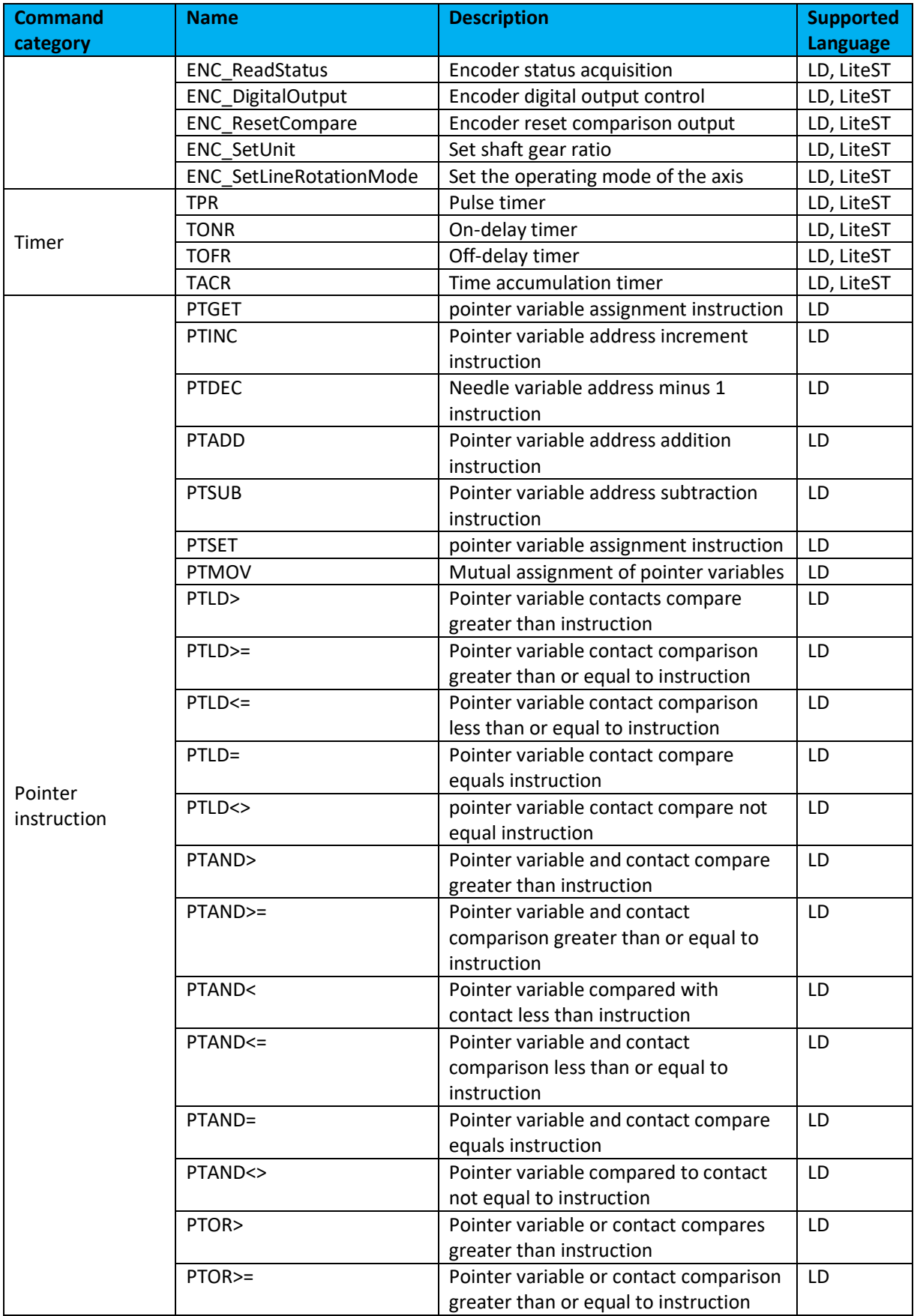

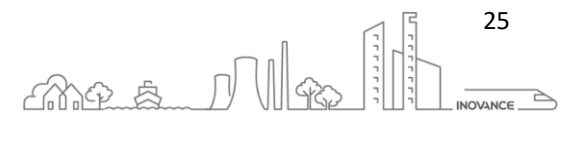

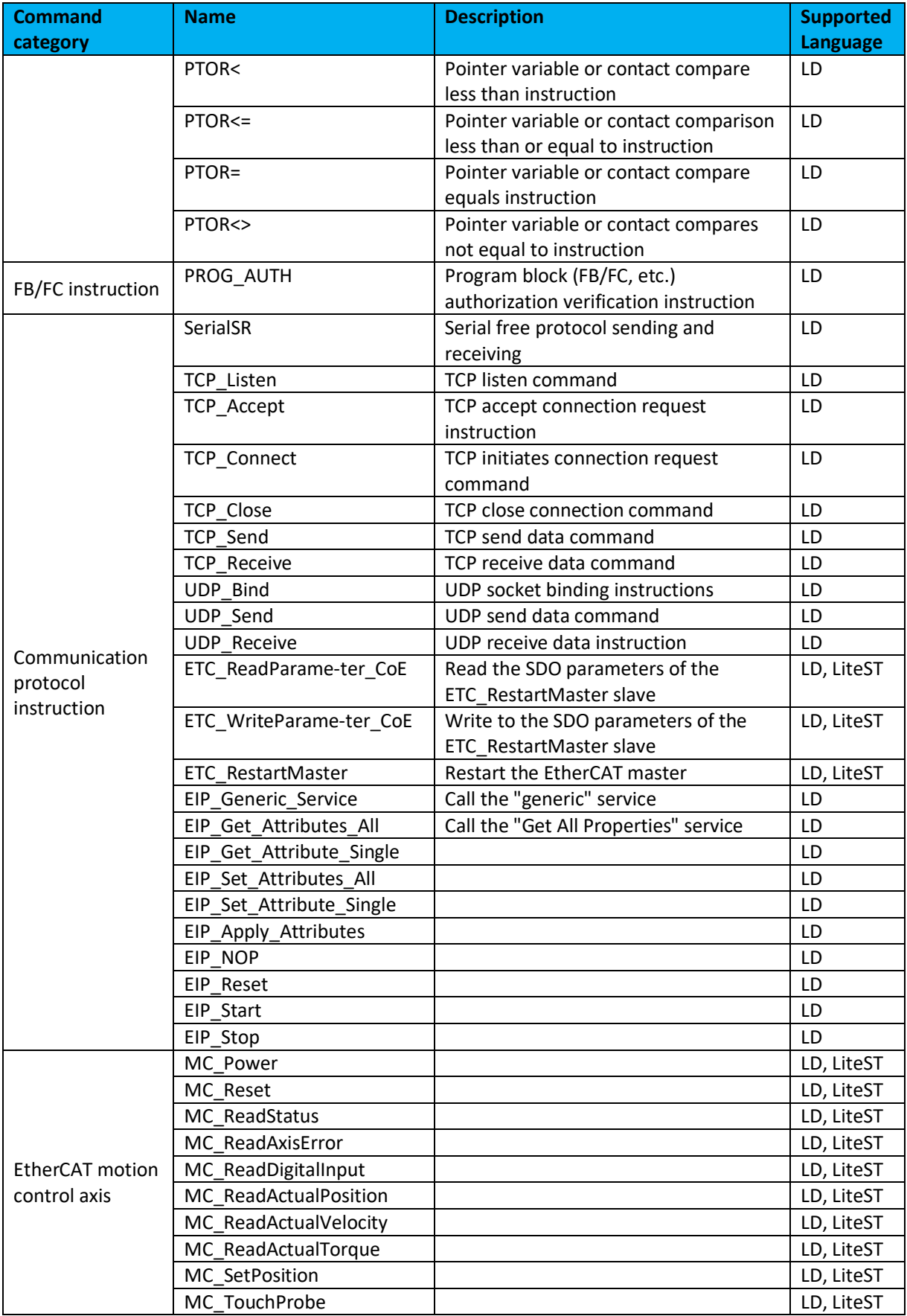

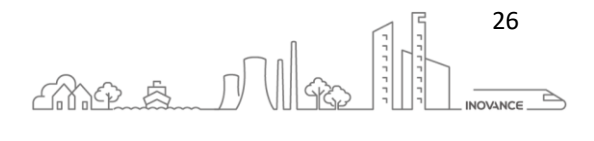

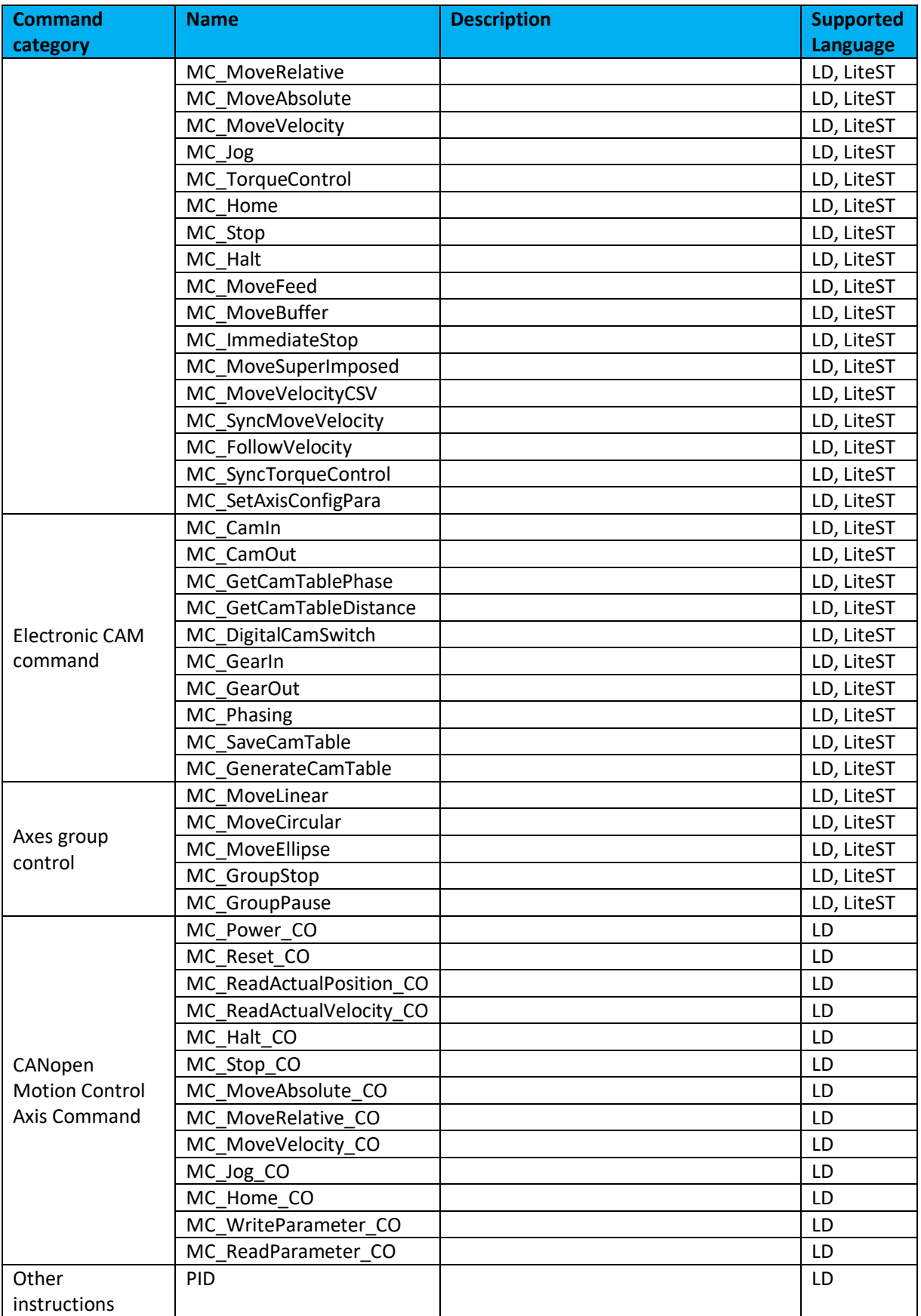

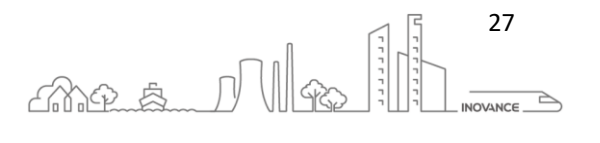

#### <span id="page-28-0"></span>7.1 LITEST LANGUAGE EXCLUSIVE INSTRUCTIONS

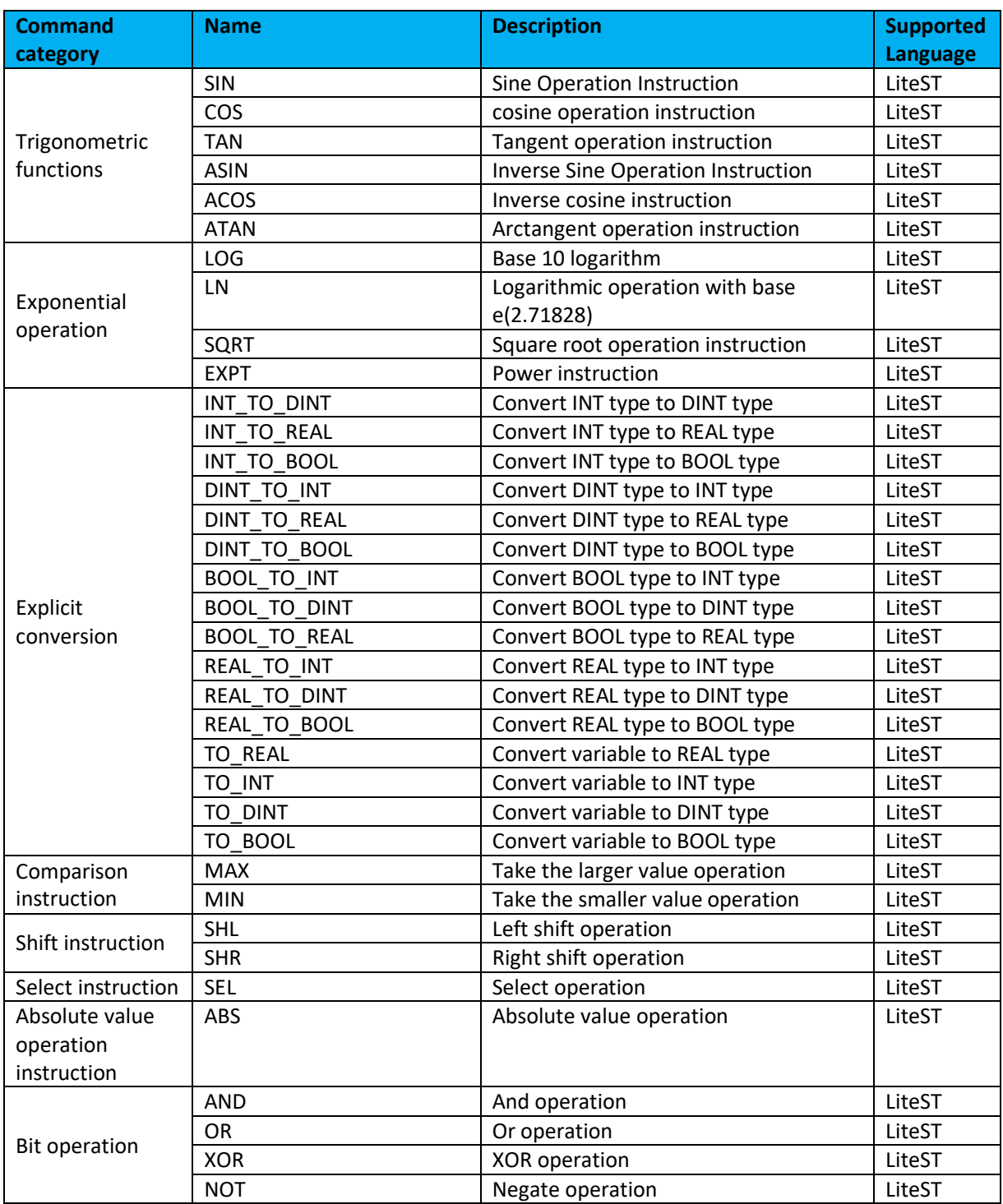

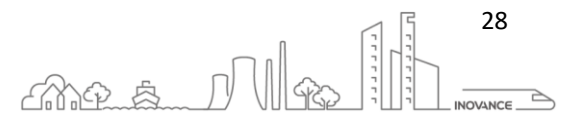

#### <span id="page-29-0"></span>8 FROM LADDER TO ST-PROGRAMMING

This section describes how a LADDER program sequence (LD) can be translated into Structured Programming (ST).

AutoShop does not have any tools to translate an LD program to a structured code program, so this section describes the steps necessary to translate the basic instructions from LD to ST.

#### <span id="page-29-1"></span>8.1 EXAMPLE 1: SIMPLE CONTACT

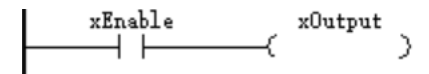

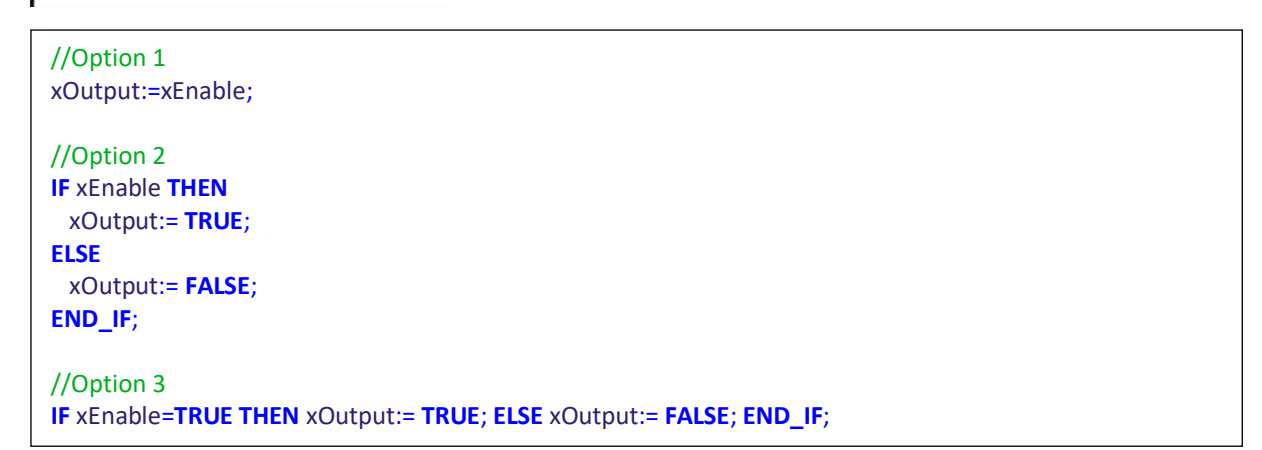

#### <span id="page-29-2"></span>8.2 EXAMPLE 2: SERIE AND PARALLEL CONTACTS

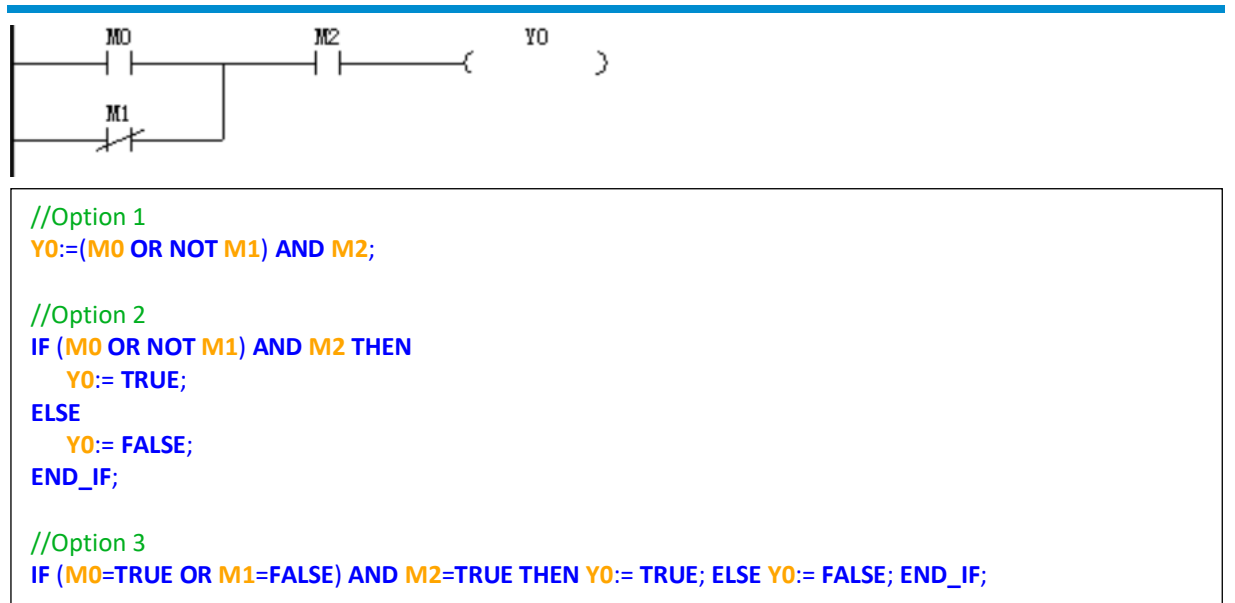

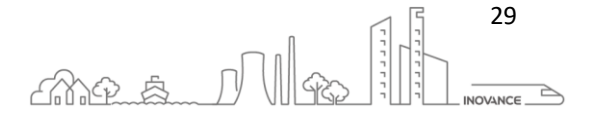

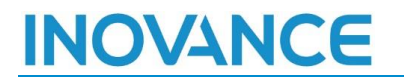

#### <span id="page-30-0"></span>8.3 EXAMPLE 3: RISING EDGE

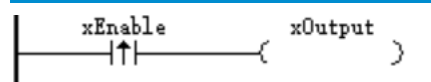

//Option 1 RisingEdge(CLK := xEnable); **IF** RisingEdge.Q **THEN** xOutput:= **TRUE**; **ELSE** xOutput:= **FALSE**; **END\_IF**; //Option 2

RisingEdge(CLK := xEnable, Q => xOutput);

#### <span id="page-30-1"></span>8.4 EXAMPLE 4: SET/RESET

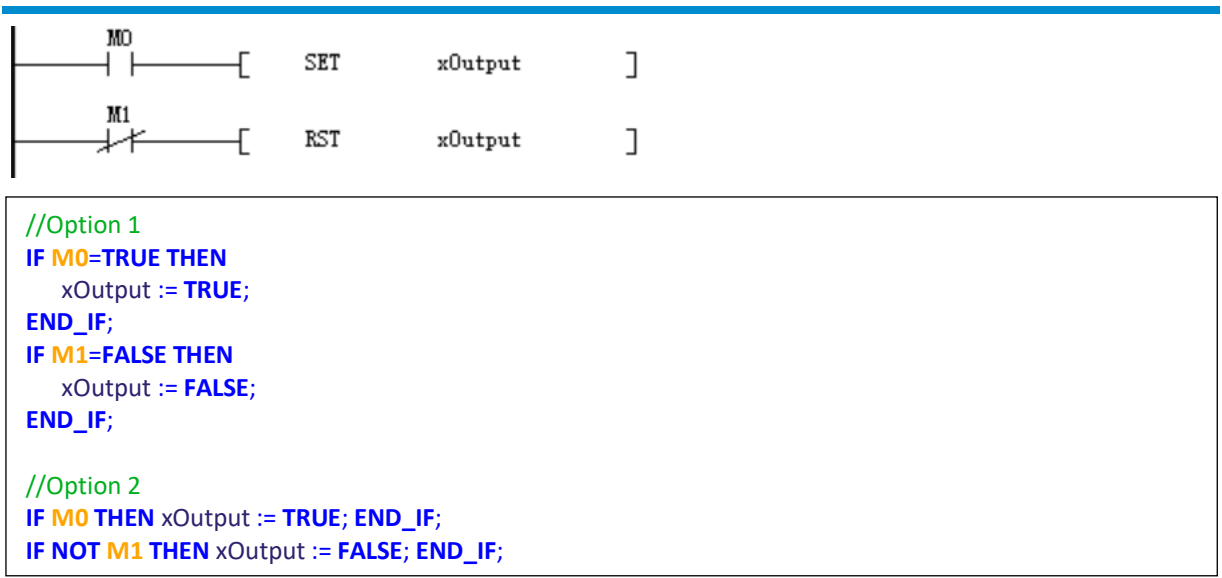

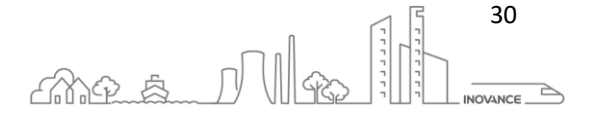

#### <span id="page-31-0"></span>8.5 EXAMPLE 5: COMPARISON

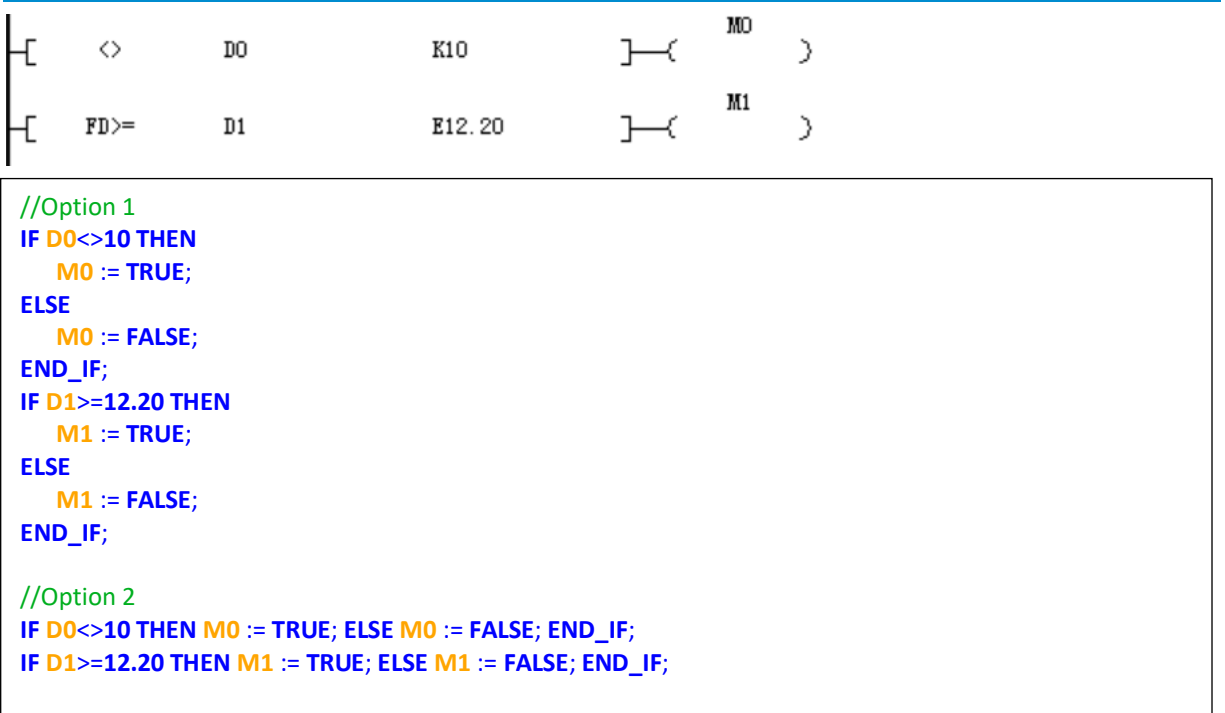

#### <span id="page-31-1"></span>8.6 EXAMPLE 6: ARITHMETIC OPERATIONS

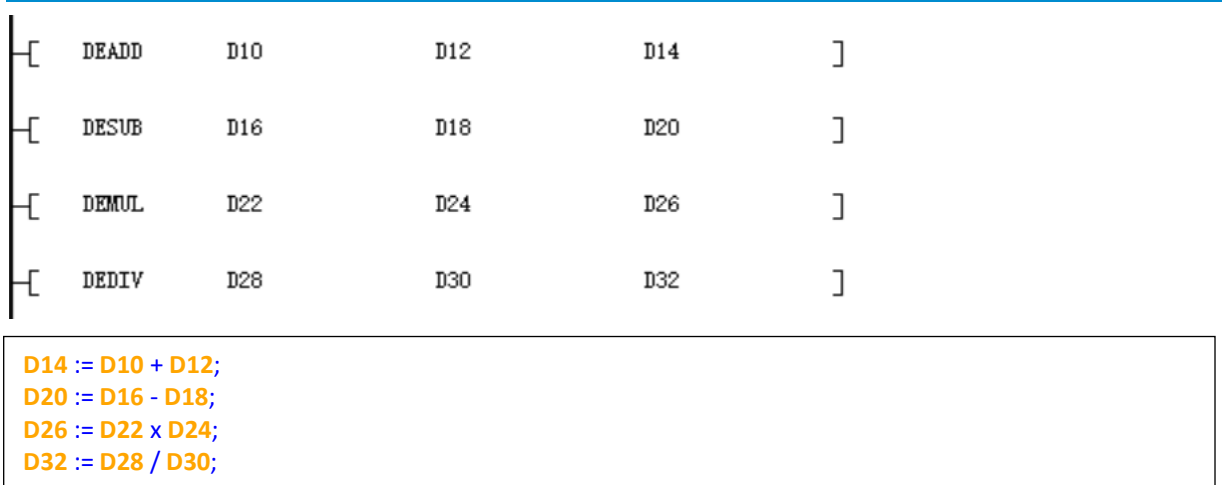

#### <span id="page-31-2"></span>8.7 EXAMPLE 7: MOVE

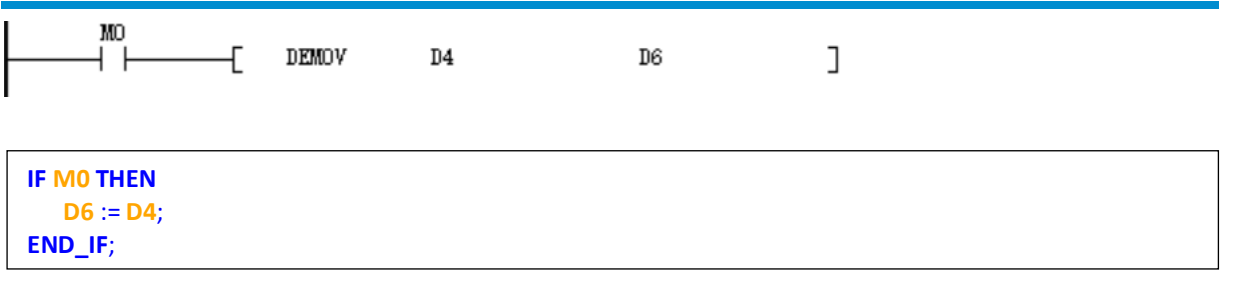

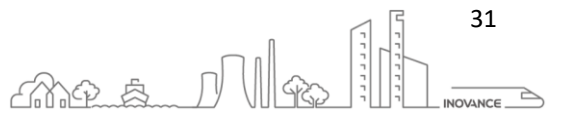

#### <span id="page-32-0"></span>9 EXCEPTIONS

#### <span id="page-32-1"></span>9.1 DIVISION BY 0 (ER5081)

If in the program code there is an instruction that performs division by zero, the PLC will go into fault mode and display error **5081**. The PLC display will alternatively show the values Er 50 81.

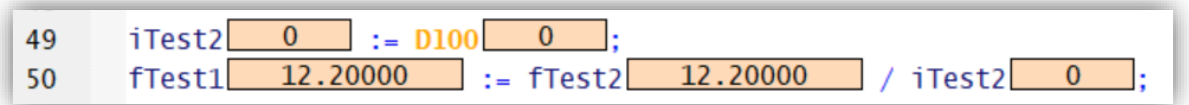

#### <span id="page-32-2"></span>9.2 ARRAY OUT OF BOUNDS (ER5080)

The PLC checks if the matrix is out of limits. Constants are checked at compile time and variables are checked at run time. If in the program exceeds the array limits, the PLC will go into fault mode and display error **5080**. The PLC display will alternatively show the values Er 50 80.

When the upper bound is exceeded, the out-of-bounds value is stored in the element with the highest index in the array. When the lower bound is exceeded, the out-of-bounds value is stored in the array with index 0.

As shown in the following figure: Set the maximum number of elements in the array of type INT to 10. After the limit is exceeded, the software will report an error and store the limit value in the element with the largest subscript (9) in the matrix.

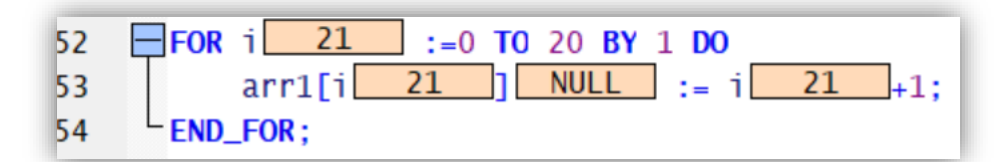

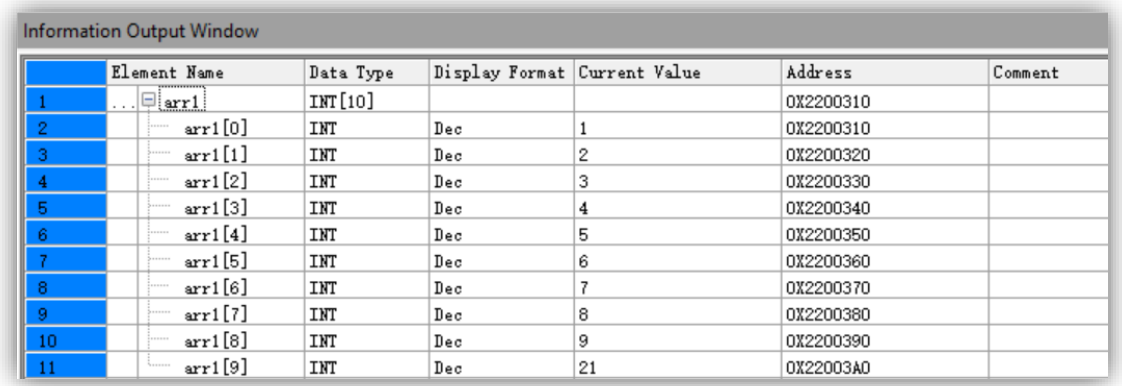

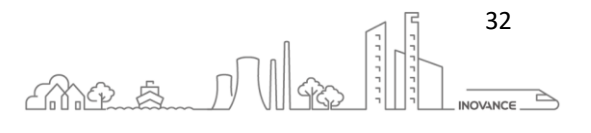

#### <span id="page-33-0"></span>9.3 INFINITE LOOP (ER1500)

The PLC software verifies the infinite cycle of the program at execution time. If the PLC detects an infinite loop, it will report an error message and automatically jump out of the loop. The program will report error **1500** and **5082** and stop running. The PLC display will alternatively show the values Er 15 00 50 82.

The **1500** error is the watchdog timeout, and the **5082** error is the infinite cycle.

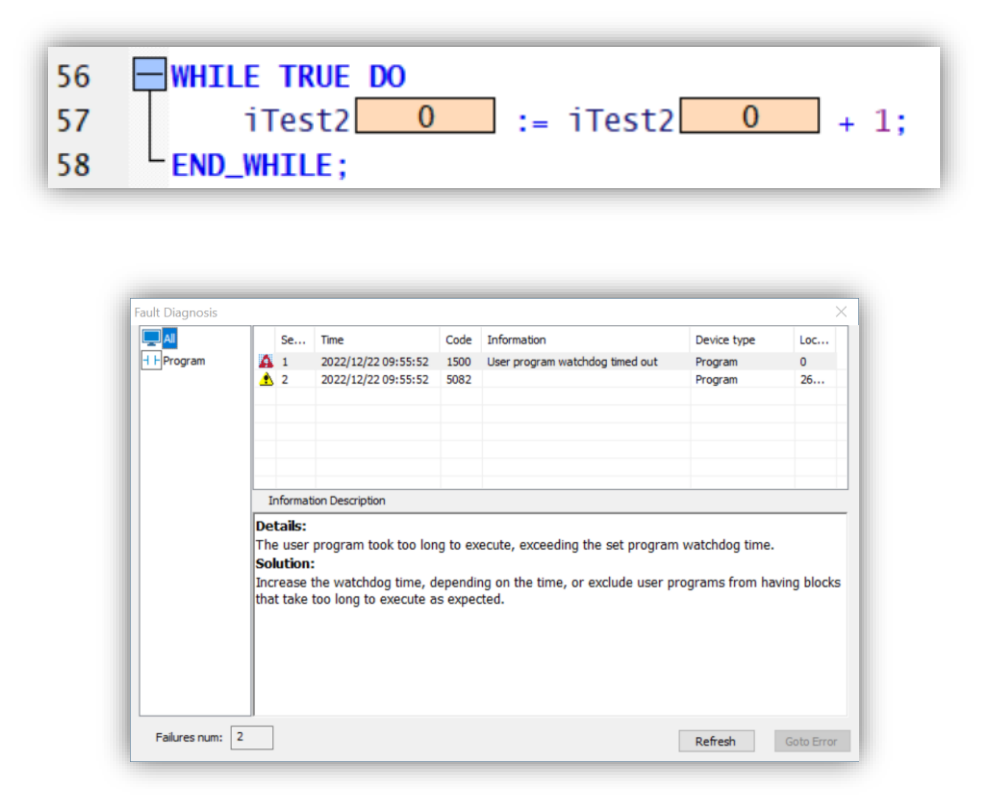

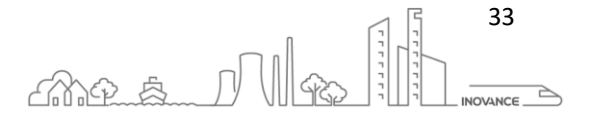

#### <span id="page-34-0"></span>10 IEC-61131-3 COMPATIBILITY

LiteST is a structured language implementation based on the IEC 61131-3 standard. This implementation does not comply 100% with the rules of the standard but most of FC and FB conform to the norm.

Some of the functions that differ from the IEC 61131-3 standard are described below.

#### <span id="page-34-1"></span>10.1 FB INSTANTIATION

All motion FBs do not need an instance. The name of the motion block itself serves as an instance. In order to access the state of the block, it is necessary to use intermediate variables.

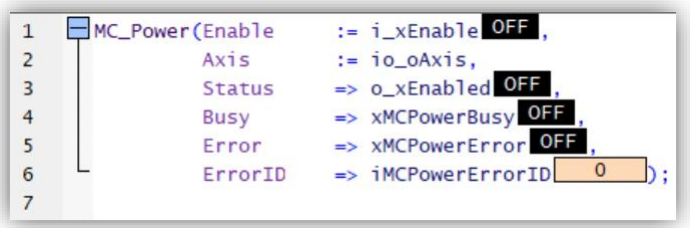

To be able to use instances with these FBs, you can create an FB that replicates the behavior:

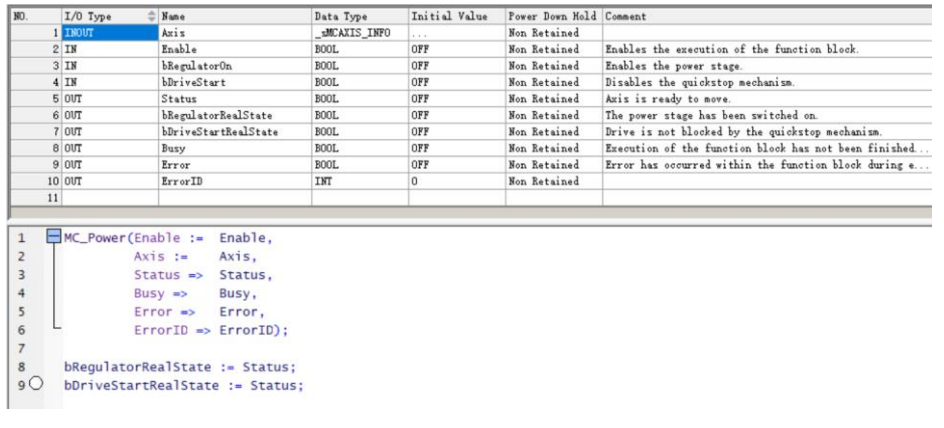

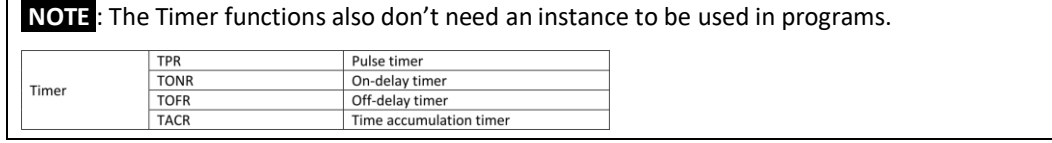

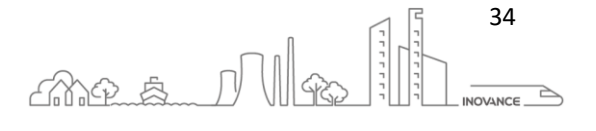

#### <span id="page-35-0"></span>10.2 SUPPORTED DATA TYPES

The following table shows the data supported by the LiteST and those that are not supported by the IEC 61131- 3 standard:

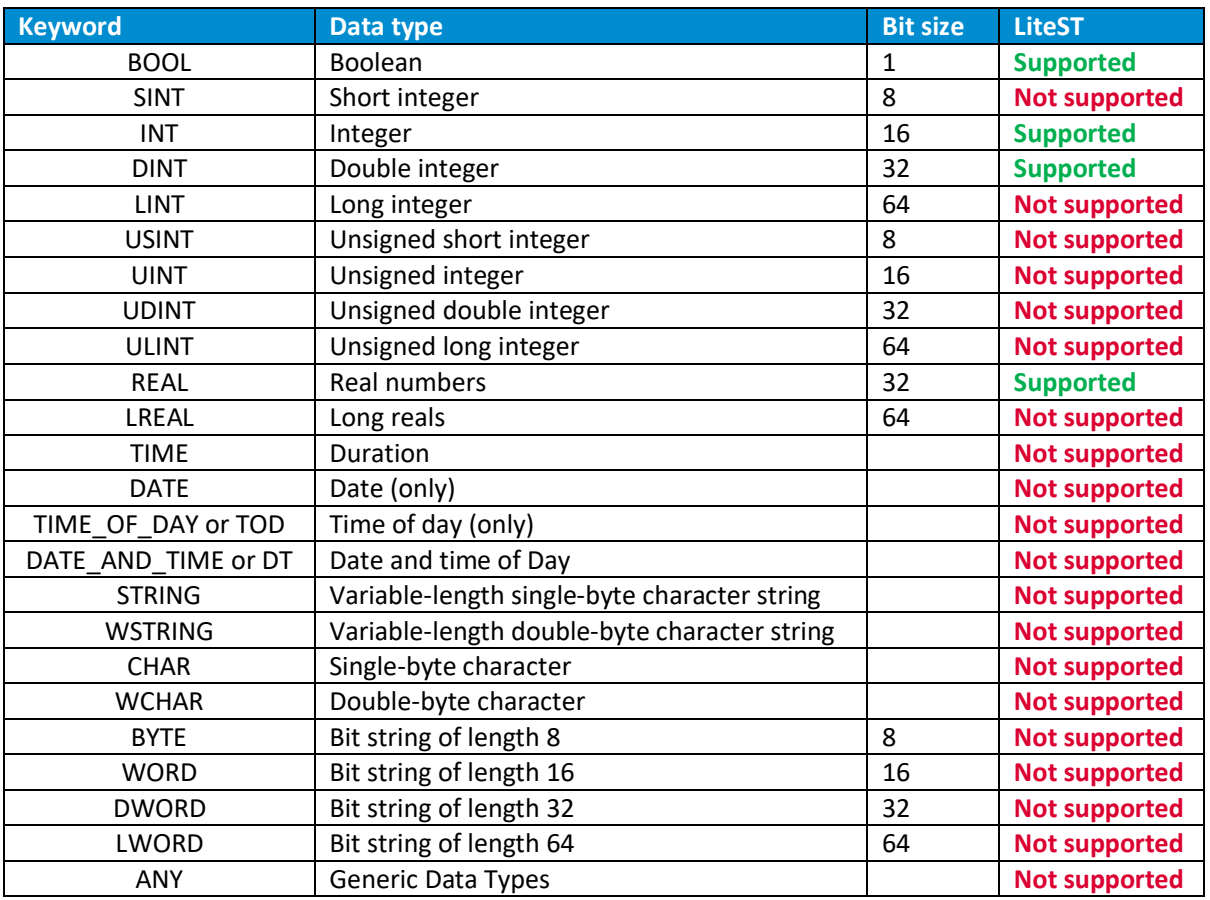

**NOTE** : The **REAL** type complies with the standard **IEEE-754** Floating Point **32-bits single precision** representation. For example, a single precision floating point number has a maximum of 7 decimal significant digits. If the floating-point number 1234567.89 is transferred to the D0 register, the value of D0 is 1234567.9.

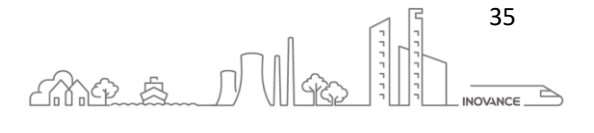

#### <span id="page-36-0"></span>10.3 STANDARD FUNCTIONS

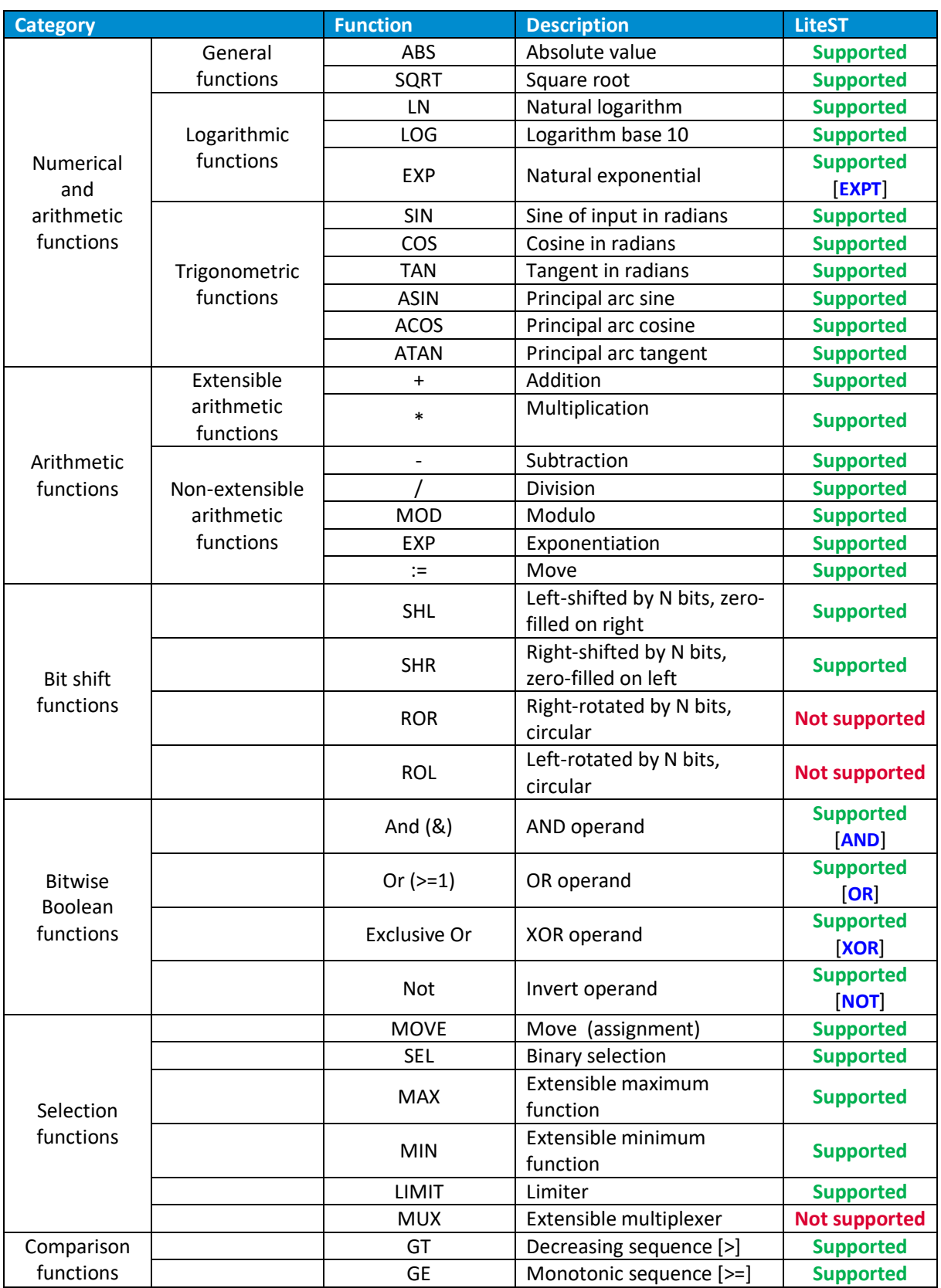

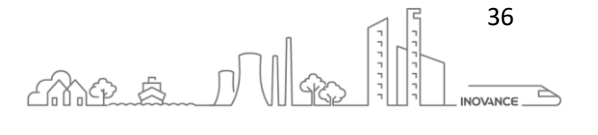

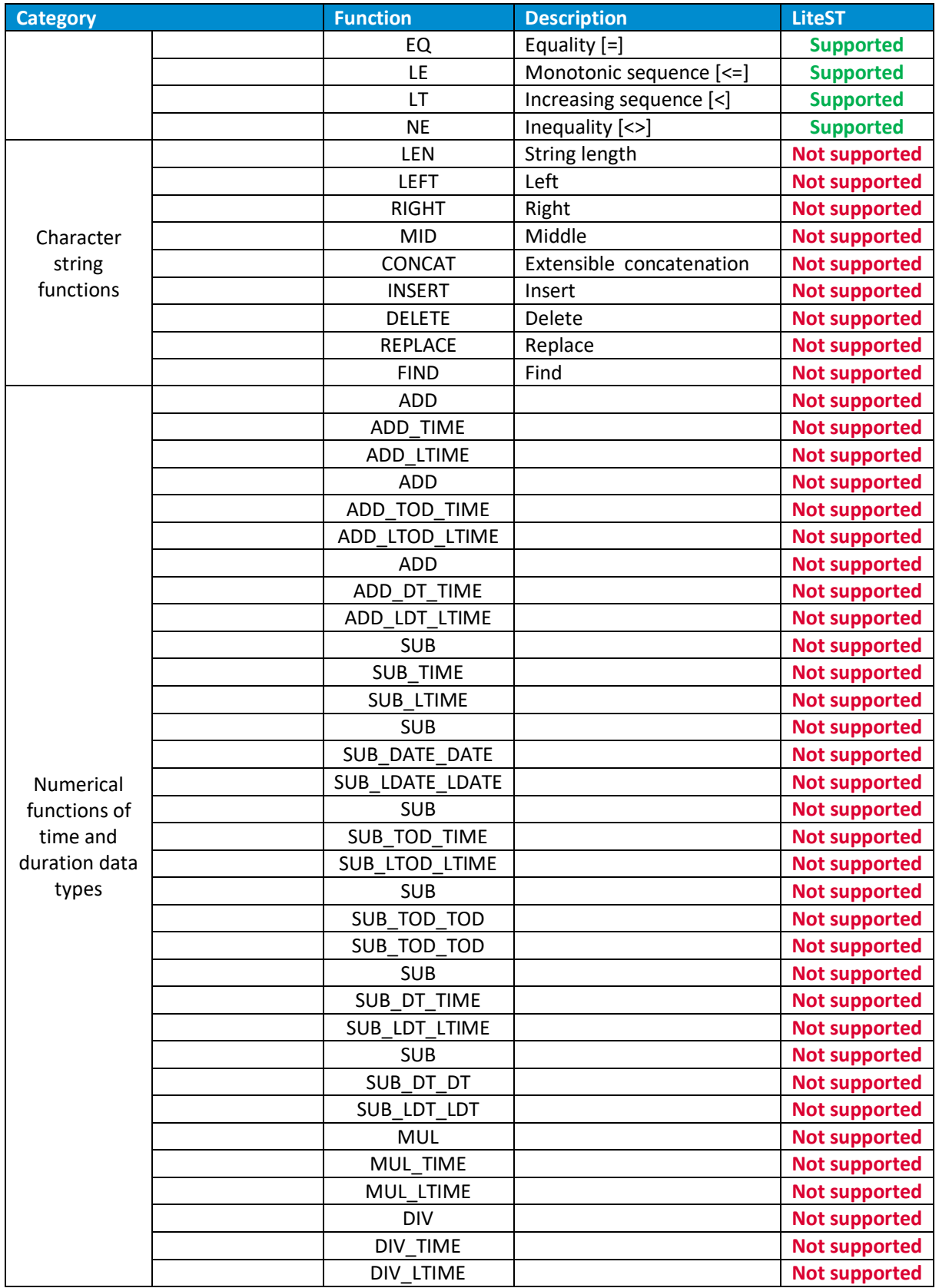

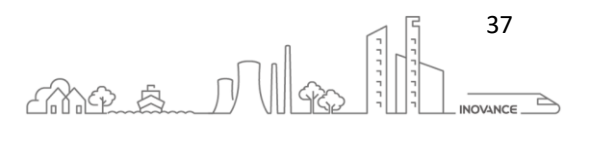

#### <span id="page-38-0"></span>10.4 STANDARD FUNCTION BLOCKS

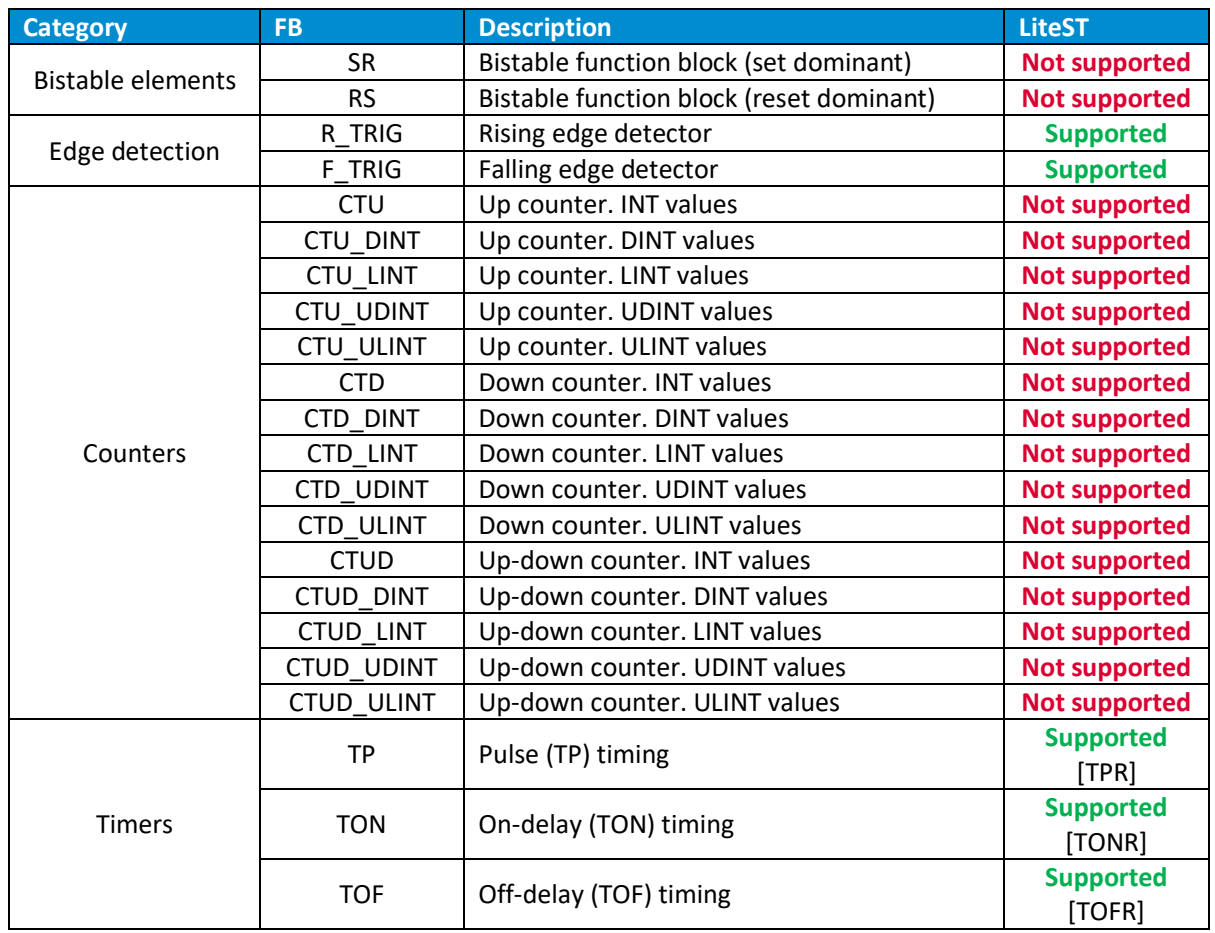

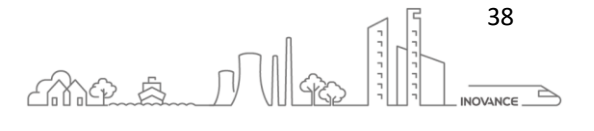